# Package 'WaveletComp'

February 19, 2015

<span id="page-0-0"></span>Type Package Title Computational Wavelet Analysis Version 1.0 Date 2014-12-15 Author Angi Roesch and Harald Schmidbauer Maintainer Angi Roesch <angi@angi-stat.com> Description Wavelet analysis and reconstruction of time series, cross-wavelets and phasedifference (with filtering options), significance with simulation algorithms. **Depends**  $R$  ( $>= 2.10$ ) License GPL-2 URL [http://www.hs-stat.com/projects/WaveletComp/WaveletComp\\_guided\\_tour.pdf](http://www.hs-stat.com/projects/WaveletComp/WaveletComp_guided_tour.pdf) NeedsCompilation no Repository CRAN

Date/Publication 2014-12-16 09:26:23

# R topics documented:

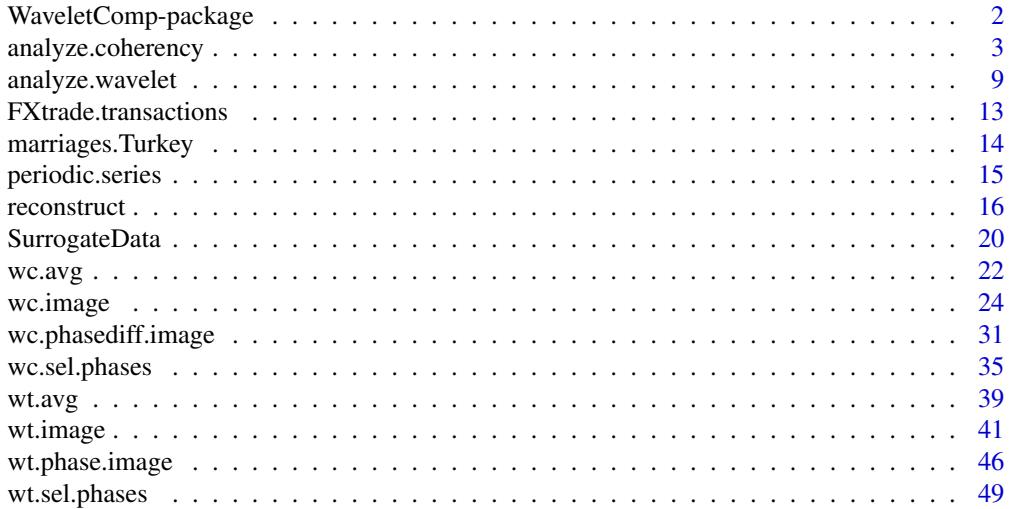

#### <span id="page-1-0"></span>**Index** [53](#page-52-0)

WaveletComp-package *Computational Wavelet Analysis*

#### **Description**

Wavelet analysis and reconstruction of time series, cross-wavelets and phase-difference (with filtering options), significance with bootstrap algorithms.

## Details

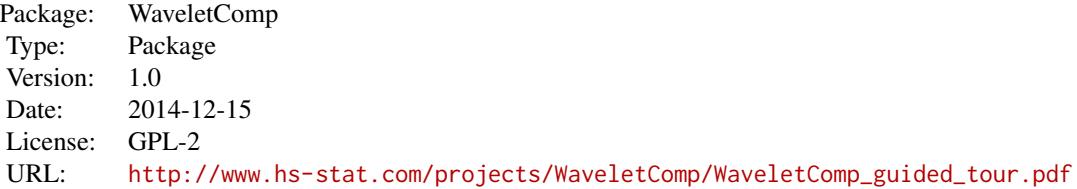

Periodic phenomena of a single time series can be analyzed with function analyze.wavelet. Results of the analysis (a time/period image of the wavelet power spectrum, plots of the average power, and phase plots for selected periods and a time/period image of phases) can be accessed through various plot functions (wt.image, wt.avg, wt.sel.phases, wt.phase.image). Function reconstruct returns the reconstructed time series where reconstruction is according to constraints on significance, period specification, and cone of influence.

The cross-wavelet spectrum and coherency spectrum of two time series can be analyzed with function analyze.coherency. Results (a time/period image of cross-wavelet power or coherency, plots of averages, plots of phases and phase-differences for selected periods and the time/period image of phase-differences) can be accessed through corresponding functions (wc.image, wc.avg, wc.sel.phases, wc.phasediff.image).

Detrending of the time series at hand is offered as an option. Wavelet transformations are computed using the Morlet wavelet. Smoothing filters are provided in the case of cross-wavelet transformation to compute wavelet coherency.

Significance is assessed with simulation algorithms, a variety of alternative hypotheses to test is available, for which surrogate time series are provided: white noise, shuffling the given time series, time series with a similar spectrum, AR, and ARIMA.

Names and parts of the layout of some routines were inspired by similar functions developed by Huidong Tian and Bernard Cazelles (archived R package WaveletCo). The basic concept of the simulation algorithm, and of ridge determination build on ideas developed by these authors. The major part of the code for the computation of the cone of influence, and the code for Fourierrandomized surrogate time series has been adopted from Huidong Tian. The implementation of a choice of filtering windows for the computation of the wavelet coherence was inspired by Luis Aguiar-Conraria and Maria Joana Soares (GWPackage).

Cross-wavelet and coherence computation, the simulation algorithm, and ridge determination build heavily on the use of matrices in order to minimize computation time in R.

#### <span id="page-2-0"></span>Author(s)

Angi Roesch and Harald Schmidbauer; credits are also due to Huidong Tian, Bernard Cazelles, Luis Aguiar-Conraria, and Maria Joana Soares.

#### References

Aguiar-Conraria L., and Soares M.J., 2011. Business cycle synchronization and the Euro: A wavelet analysis. Journal of Macroeconomics 33 (3), 477–489.

Aguiar-Conraria L., and Soares M.J., 2011. The Continuous Wavelet Transform: A Primer. NIPE Working Paper Series 16/2011.

Aguiar-Conraria L., and Soares M.J., 2012. GWPackage. Available at [http://sites.google.com/](http://sites.google.com/site/aguiarconraria/joanasoares-wavelets) [site/aguiarconraria/joanasoares-wavelets](http://sites.google.com/site/aguiarconraria/joanasoares-wavelets); accessed September 4, 2013.

Carmona R., Hwang W.-L., and Torresani B., 1998. Practical Time Frequency Analysis. Gabor and Wavelet Transforms with an Implementation in S. Academic Press, San Diego.

Cazelles B., Chavez M., Berteaux, D., Menard F., Vik J.O., Jenouvrier S., and Stenseth N.C., 2008. Wavelet analysis of ecological time series. Oecologia 156, 287–304.

Liu P.C., 1994. Wavelet spectrum analysis and ocean wind waves. In: Foufoula-Georgiou E., and Kumar P., (eds.), Wavelets in Geophysics, Academic Press, San Diego, 151–166.

Liu Y., Liang X.S., and Weisberg R.H., 2007. Rectification of the Bias in the Wavelet Power Spectrum. Journal of Atmospheric and Oceanic Technology 24, 2093–2102.

Tian, H., and Cazelles, B., 2012. WaveletCo. Available at [http://cran.r-project.org/src/](http://cran.r-project.org/src/contrib/Archive/WaveletCo/) [contrib/Archive/WaveletCo/](http://cran.r-project.org/src/contrib/Archive/WaveletCo/), archived April 2013; accessed July 26, 2013.

Torrence C., and Compo G.P., 1998. A practical guide to wavelet analysis. Bulletin of the American Meteorological Society 79 (1), 61–78.

Veleda D., Montagne R., and Araujo M., 2012. Cross-Wavelet Bias Corrected by Normalizing Scales. Journal of Atmospheric and Oceanic Technology 29, 1401–1408.

<span id="page-2-1"></span>analyze.coherency *Computation of the cross-wavelet power and wavelet coherence spectrum of two time series*

#### **Description**

The two time series are selected from an input data frame by specifying either their names or their column numbers. Optionally, the time series are detrended, using loess with parameter loess.span. Internally, the series will be standardized before they undergo wavelet transformation.

The cross-wavelet power spectrum is computed applying the Morlet wavelet. P-values to test the null hypothesis that a period (within lowerPeriod and upperPeriod) is irrelevant at a certain time are calculated if desired; this is accomplished with the help of a simulation algorithm. There is a selection of models from which to choose the alternative hypothesis. The selected model will be fitted to the data and simulated according to estimated parameters in order to provide surrogate time series.

For the computation of wavelet coherence, a variety of filtering methods is provided, with flexible window parameters.

Wavelet transformation, as well as p-value computations, are carried out by calling subroutine wc.

The name and parts of the layout of subroutine wc were inspired by a similar function developed by Huidong Tian and Bernard Cazelles (archived R package WaveletCo). The basic concept of the simulation algorithm, and of ridge determination build on ideas developed by these authors. The major part of the code for the computation of the cone of influence, and the code for Fourierrandomized surrogate time series has been adopted from Huidong Tian. The implementation of a choice of filtering windows for the computation of the wavelet coherence was inspired by Luis Aguiar-Conraria and Maria Joana Soares (GWPackage).

Cross-wavelet and coherence computation, the simulation algorithm, and ridge determination build heavily on the use of matrices in order to minimize computation time in R.

This function provides a broad variety of final as well as intermediate results which can be further analyzed in detail.

#### Usage

```
analyze.coherency(my.data, my.pair = c(1, 2), loess.span = 0.75, dt = 1, dj = 1/20,
                  lowerPeriod = 2*dt, upperPeriod = floor(nrow(my.data)/3)*dt,
                  window.type.t = 1, window.type.s = 1,
                  window.size.t = 5, window.size.s = 1/4,
                  make.pval = T, method = "white.noise", params = NULL,
                  n.sim = 100, verbose = T)
```
#### **Arguments**

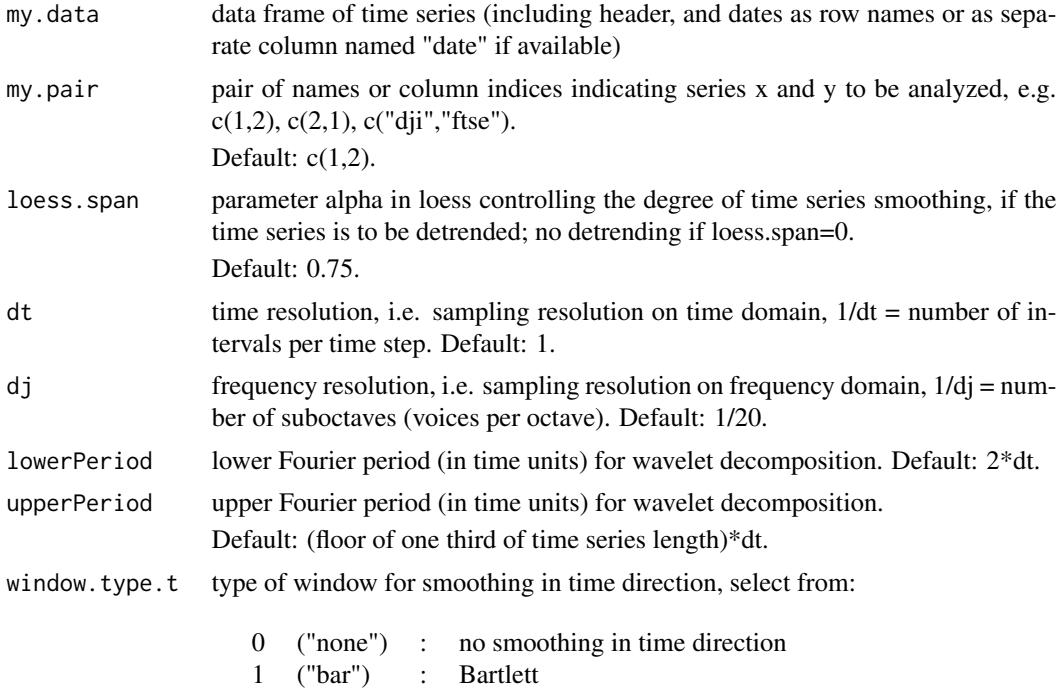

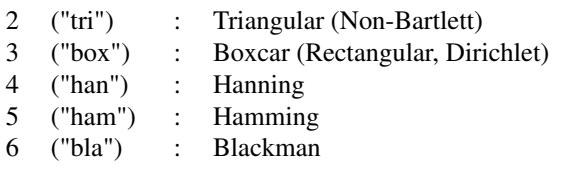

Default:  $1 = "bar".$ window.type.s type of window for smoothing in scale (period) direction, select from: 0 ("none") : no smoothing in scale (period) direction 1 ("bar") : Bartlett 2 ("tri") : Triangular (Non-Bartlett) 3 ("box") : Boxcar (Rectangular, Dirichlet) 4 ("han") : Hanning 5 ("ham") : Hamming 6 ("bla") : Blackman Default:  $1 =$  "bar". window.size.t size of the window used for smoothing in time direction in units of 1/dt. Default: 5, which together with dt=1 defines a window of length  $5*(1/dt) = 5$ . Windows of even-numbered sizes are extended by 1. window.size.s size of the window used for smoothing in scale direction in units of 1/dj. Default: 1/4, which together with dj=1/20 defines a window of length  $(1/4)*(1/d) = 5$ . Windows of even-numbered sizes are extended by 1. make.pval Compute p-values? Logical. Default: TRUE. method the method of generating surrogate time series, select from: "white.noise" : white noise "shuffle" : shuffling the given time series "Fourier.rand" : time series with a similar spectrum " $AR''$  :  $AR(p)$ " $ARIMA''$  :  $ARIMA(p,0,q)$ Default: "white.noise" params a list of assignments between methods (AR, and ARIMA) and lists of parameter values applying to surrogates. Default: NULL. Default which includes: AR:  $AR = list(p=1)$ , where: p : AR order ARIMA: ARIMA =  $list(p=1, q=1, include mean=T, sd.fac=1, trim = F, trim.pop$  $= 0.01$ ), where: p : AR order q : MA order

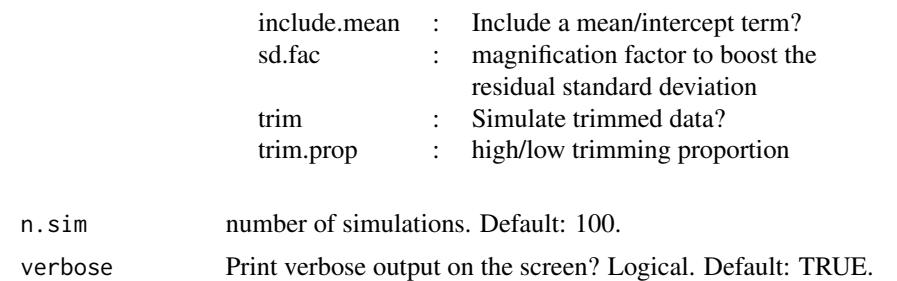

## Value

A list of class analyze.coherency with the following elements:

series a data frame with the following columns

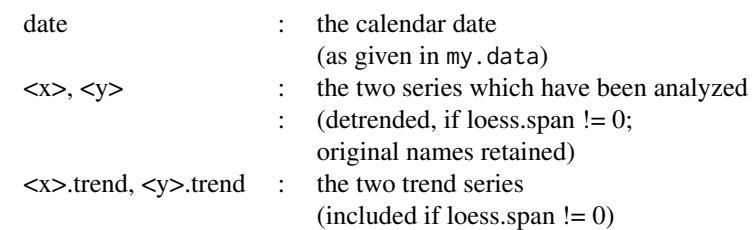

Row names are resumed from my.data, and so are dates which were given as rownames.

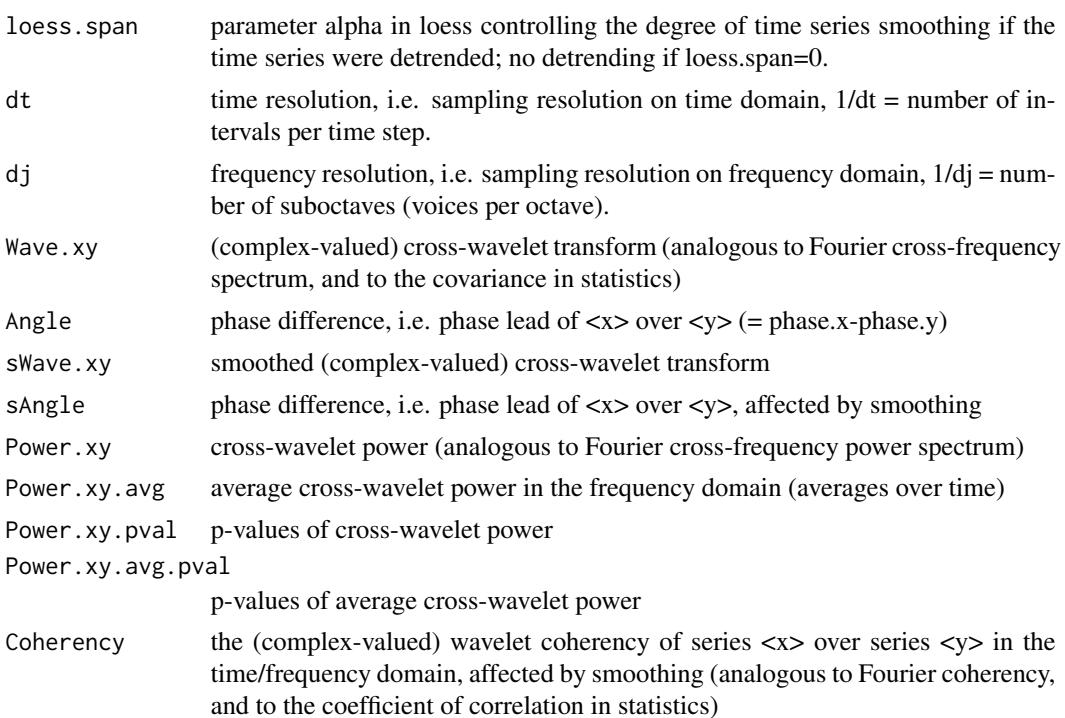

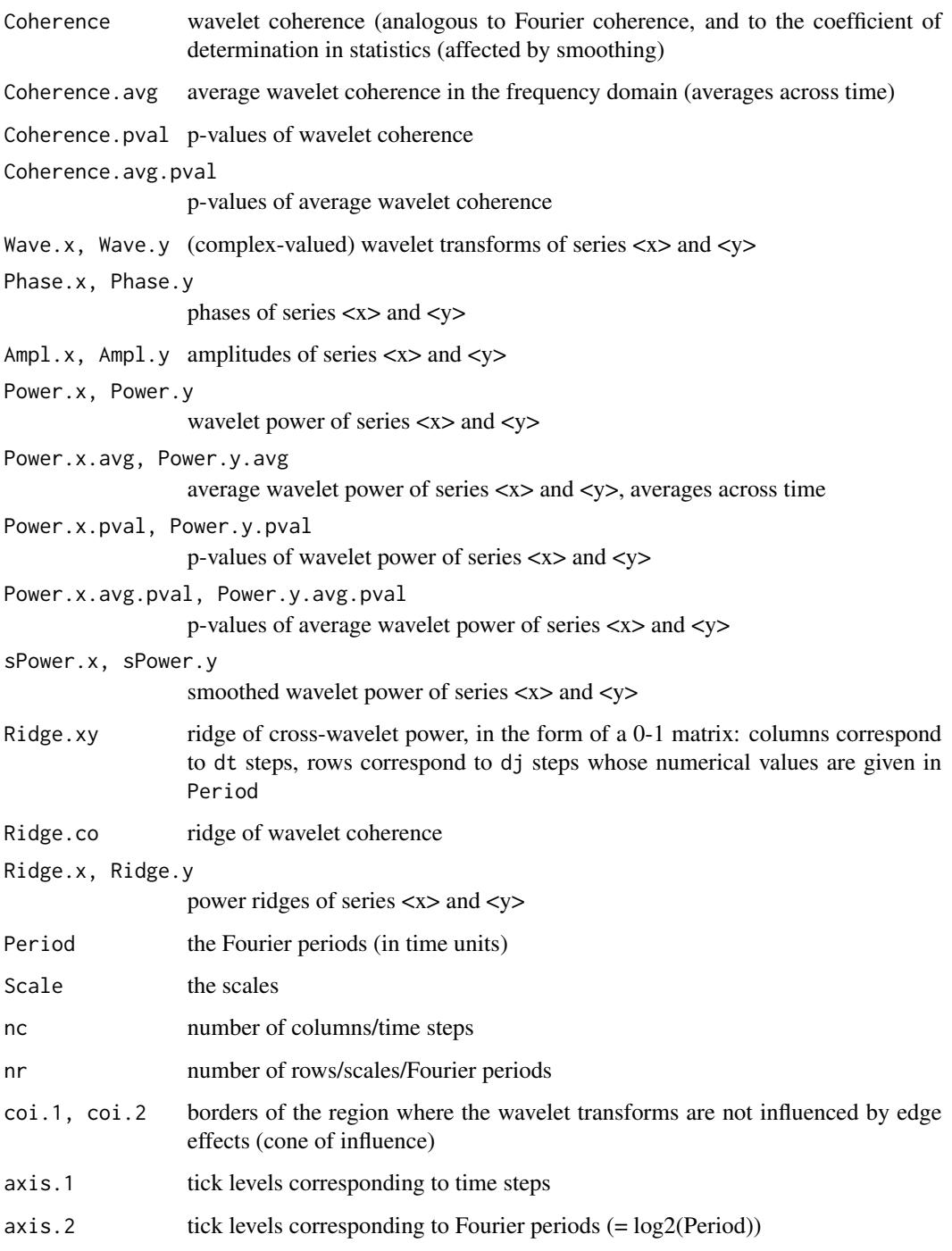

## Author(s)

Angi Roesch and Harald Schmidbauer; credits are also due to Huidong Tian, Bernard Cazelles, Luis Aguiar-Conraria, and Maria Joana Soares.

#### <span id="page-7-0"></span>References

Aguiar-Conraria L., and Soares M.J., 2011. Business cycle synchronization and the Euro: A wavelet analysis. Journal of Macroeconomics 33 (3), 477–489.

Aguiar-Conraria L., and Soares M.J., 2011. The Continuous Wavelet Transform: A Primer. NIPE Working Paper Series 16/2011.

Aguiar-Conraria L., and Soares M.J., 2012. GWPackage. Available at [http://sites.google.com/](http://sites.google.com/site/aguiarconraria/joanasoares-wavelets) [site/aguiarconraria/joanasoares-wavelets](http://sites.google.com/site/aguiarconraria/joanasoares-wavelets); accessed September 4, 2013.

Cazelles B., Chavez M., Berteaux, D., Menard F., Vik J.O., Jenouvrier S., and Stenseth N.C., 2008. Wavelet analysis of ecological time series. Oecologia 156, 287–304.

Liu P.C., 1994. Wavelet spectrum analysis and ocean wind waves. In: Foufoula-Georgiou E., and Kumar P., (eds.), Wavelets in Geophysics, Academic Press, San Diego, 151–166.

Tian, H., and Cazelles, B., 2012. WaveletCo. Available at [http://cran.r-project.org/src/](http://cran.r-project.org/src/contrib/Archive/WaveletCo/) [contrib/Archive/WaveletCo/](http://cran.r-project.org/src/contrib/Archive/WaveletCo/), archived April 2013; accessed July 26, 2013.

Torrence C., and Compo G.P., 1998. A practical guide to wavelet analysis. Bulletin of the American Meteorological Society 79 (1), 61–78.

Veleda D., Montagne R., and Araujo M., 2012. Cross-Wavelet Bias Corrected by Normalizing Scales. Journal of Atmospheric and Oceanic Technology 29, 1401–1408.

#### See Also

[wc.avg](#page-21-1), [wc.image](#page-23-1), [wc.sel.phases](#page-34-1), [wc.phasediff.image](#page-30-1)

#### Examples

```
## Not run:
## The following example is adopted from Veleda et al, 2012:
```

```
add.noise=TRUE
```

```
series.length = 3*128*24x1 = periodic.series(start.period = 1*24, length = series.length)x2 = periodic.series(start.period = 2*24, length = series.length)x3 = periodic.series(start.period = 4*24, length = series.length)x4 = periodic.series(start.period = 8*24, length = series.length)x5 = periodic.series(start.period = 16*24, length = series.length)x6 = periodic.series(start.period = 32 \times 24, length = series.length)
x7 = periodic.series(start.period = 64*24, length = series.length)x8 = periodic.series(start.period = 128*24, length = series.length)
x = x1 + x2 + x3 + x4 + 3*x5 + x6 + x7 + x8y = x1 + x2 + x3 + x4 + 3*x5 + x6 + 3*x7 + x8if (add.noise == TRUE){x = x + \text{norm}(\text{length}(x))y = y + \text{norm}(\text{length}(y))}
my.data = data.frame(x=x, y=y)
```

```
ts.plot(ts(my.data$x, start=0, frequency=24),
        ts(my.data$y, start=0, frequency=24),
        type="l", col=1:2,
       xlab="time (days)", ylab="hourly data",
      main="a series of hourly data with periods of 1, 2, 4, 8, 16, 32, 64, and 128 days",
        sub="(different amplitudes at periods 16 and 64)")
legend("topright", legend=c("x","y"), col=1:2, lty=1)
## computation of cross-wavelet power and wavelet coherence:
my.wc = analyze.coherency(my.data, c("x","y"), loess.span=0,
                          dt=1/24, dj=1/20,
                          window.size.t=1, window.size.s=1/2,
                          lowerPeriod=1/4,
                          make.pval=T, n.sim=10)
## plot of cross-wavelet power (with color breakpoints according to quantiles):
wc.image(my.wc, timelab="time (days)", periodlab="period (days)",
        main="cross-wavelet power",
         legend.params=list(lab="cross-wavelet power levels"))
## plot of average cross-wavelet power:
wc.avg(my.wc)
## plot of wavelet coherence (with color breakpoints according to quantiles):
wc.image(my.wc, which.image="wc", timelab="time (days)", periodlab="period (days)",
        main="wavelet coherence",
       legend.params=list(lab="wavelet coherence levels", lab.line=3.5, label.digits=3))
## plot of average coherence:
wc.avg(my.wc, which.avg="wc", legend.coords="topleft")
## End(Not run)
```
<span id="page-8-1"></span>analyze.wavelet *Computation of the wavelet power spectrum of a single time series*

#### Description

The time series is selected from an input data frame by specifying either its name or its column number. Optionally, the time series is detrended, using loess with parameter loess.span. Internally, the series will be further standardized before it undergoes wavelet transformation.

The wavelet power spectrum is computed by applying the Morlet wavelet. P-values to test the null hypothesis that a period (within lowerPeriod and upperPeriod) is irrelevant at a certain time are calculated if desired; this is accomplished with the help of a simulation algorithm. There is a selection of models from which to choose the alternative hypothesis. The selected model will be fitted to the data and simulated according to estimated parameters in order to provide surrogate time series.

Wavelet transformation, as well as p-value computations, are carried out by calling subroutine wt.

The name and parts of the layout of subroutine wt were inspired by a similar function developed by Huidong Tian and Bernard Cazelles (archived R package WaveletCo). The basic concept of the simulation algorithm, and of ridge determination build on ideas developed by these authors. The major part of the code for the computation of the cone of influence, and the code for Fourierrandomized surrogate time series has been adopted from Huidong Tian.

Wavelet computation, the simulation algorithm, and ridge determination build heavily on the use of matrices in order to minimize computation time in R.

This function provides a broad variety of final as well as intermediate results which can be further analyzed in detail.

#### Usage

```
analyze.wavelet(my.data, my.series = 1, loess.span = 0.75, dt = 1, dj = 1/20,
                lowerPeriod = 2*dt, upperPeriod = floor(nrow(my.data)/3)*dt,
               make.pval = T, method = "white.noise", params = NULL,
               n.sim = 100, verbose = T)
```
## Arguments

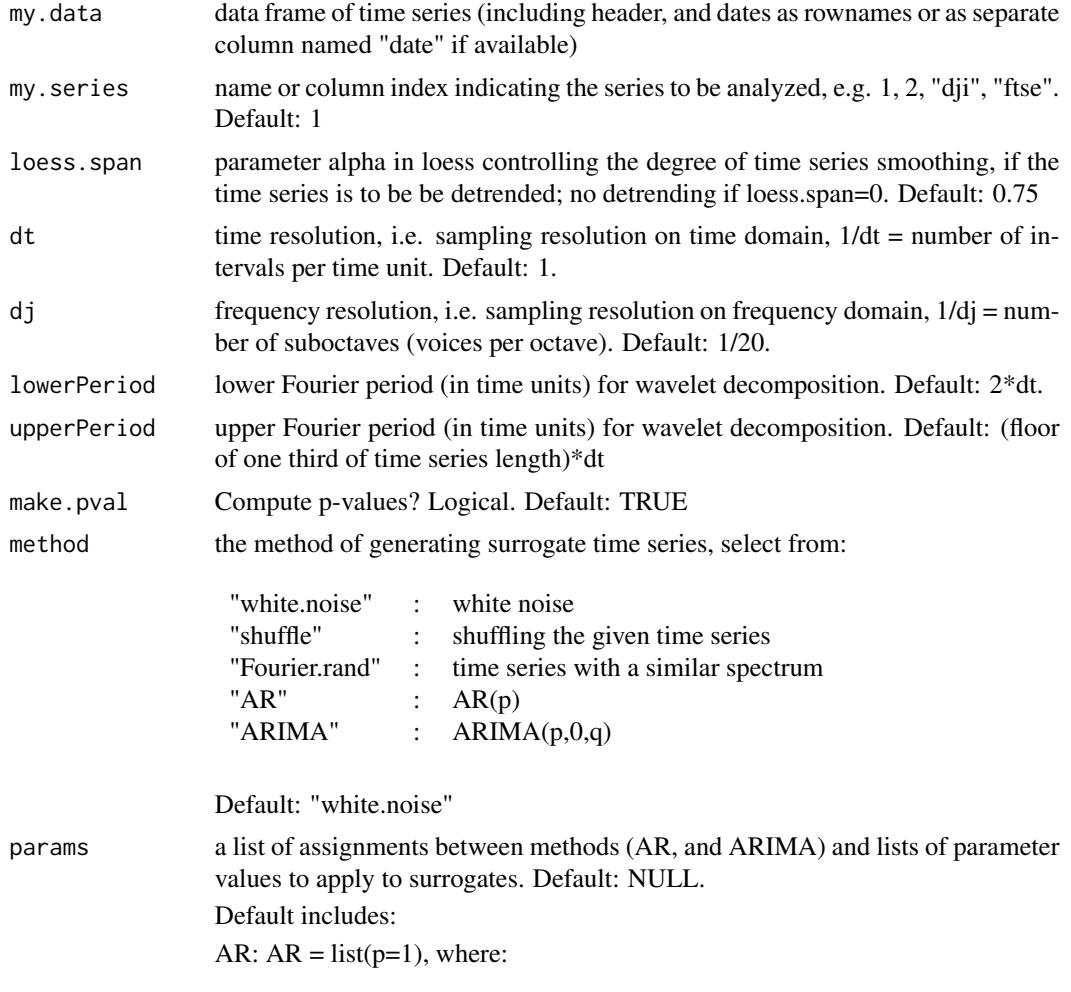

p : AR order

ARIMA:  $ARIMA = list(p=1, q=1, include mean=T, sd.fac=1, trim = F, trim.pop$  $= 0.01$ ), where:

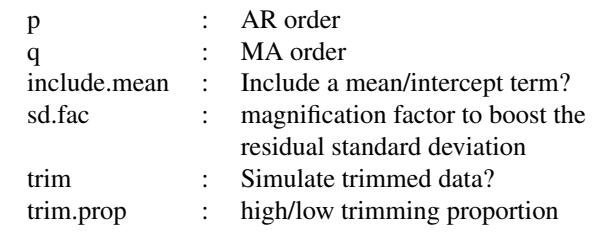

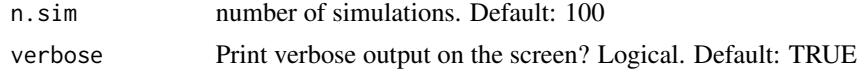

## Details

Wavelet transformation, as well as p-value computations, are carried out by calling the internal function wt.

#### Value

A list of class analyze.wavelet with the following elements:

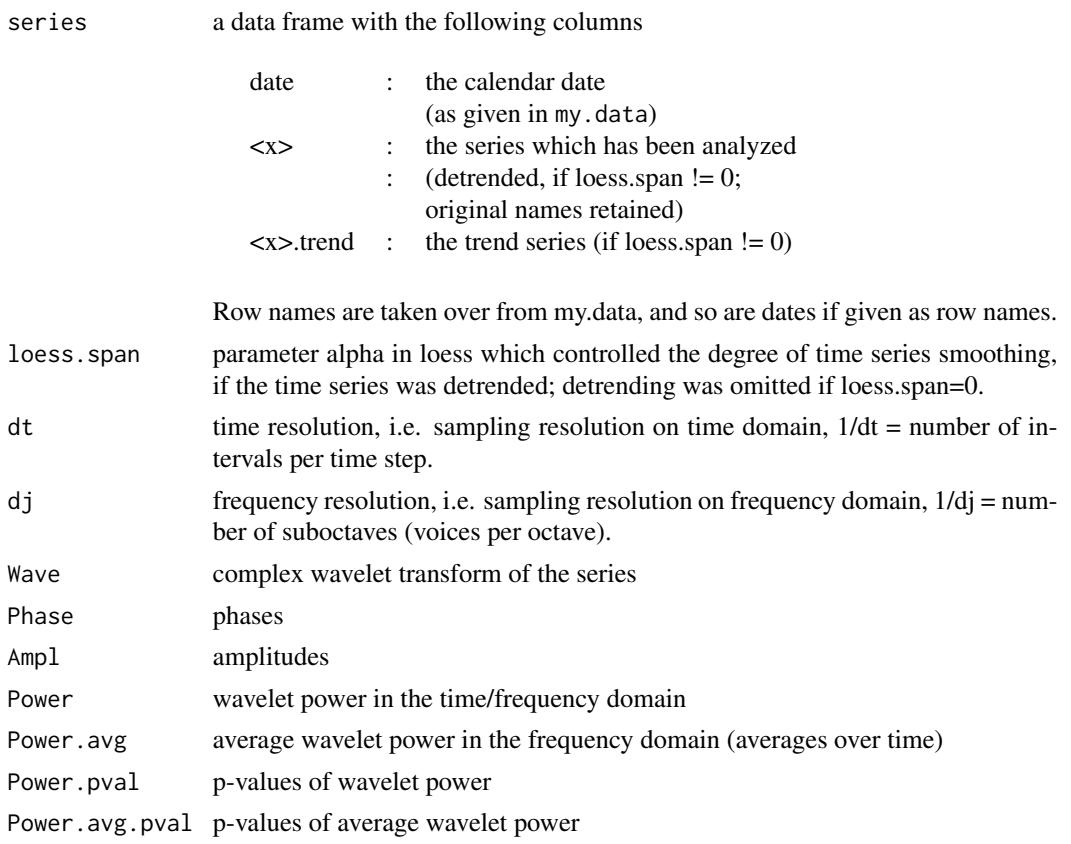

<span id="page-11-0"></span>12 analyze.wavelet

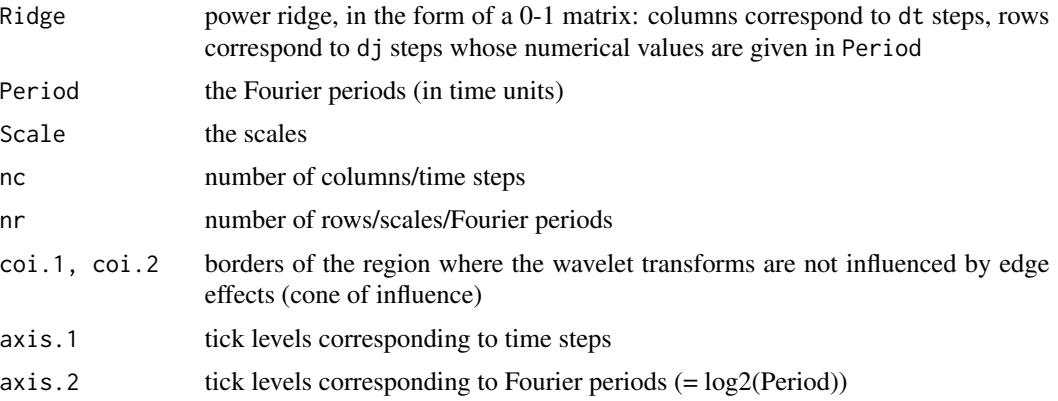

## Author(s)

Angi Roesch and Harald Schmidbauer; credits are also due to Huidong Tian, and Bernard Cazelles.

#### References

Aguiar-Conraria L., and Soares M.J., 2011. The Continuous Wavelet Transform: A Primer. NIPE Working Paper Series 16/2011.

Carmona R., Hwang W.-L., and Torresani B., 1998. Practical Time Frequency Analysis. Gabor and Wavelet Transforms with an Implementation in S. Academic Press, San Diego.

Cazelles B., Chavez M., Berteaux, D., Menard F., Vik J.O., Jenouvrier S., and Stenseth N.C., 2008. Wavelet analysis of ecological time series. Oecologia 156, 287–304.

Liu Y., Liang X.S., and Weisberg R.H., 2007. Rectification of the Bias in the Wavelet Power Spectrum. Journal of Atmospheric and Oceanic Technology 24, 2093–2102.

Tian, H., and Cazelles, B., 2012. WaveletCo. Available at [http://cran.r-project.org/src/](http://cran.r-project.org/src/contrib/Archive/WaveletCo/) [contrib/Archive/WaveletCo/](http://cran.r-project.org/src/contrib/Archive/WaveletCo/), archived April 2013; accessed July 26, 2013.

Torrence C., and Compo G.P., 1998. A practical guide to wavelet analysis. Bulletin of the American Meteorological Society 79 (1), 61–78.

#### See Also

[wt.avg](#page-38-1), [wt.image](#page-40-1), [wt.sel.phases](#page-48-1), [wt.phase.image](#page-45-1), [reconstruct](#page-15-1)

#### Examples

```
## Not run:
## The following example is adopted from Liu et al, 2007:
series.length = 6*128*24x1 = periodic.series(start.period = 1*24, length = series.length)x2 = periodic.series(start.period = 8*24, length = series.length)x3 = periodic.series(start.period = 32*24, length = series.length)x4 = periodic.series(start.period = 128*24, length = series.length)
x = x1 + x2 + x3 + x4
```

```
plot(ts(x, start=0, frequency=24), type="l",
 xlab="time (days)",
 ylab="hourly data", main="a series of hourly data with periods of 1, 8, 32, and 128 days")
my.data = data.frame(x=x)my.wt = analyze.wavelet(my.data, "x",
                        loess.span=0,
                        dt=1/24, dj=1/20,
                        lowerPeriod=1/4,
                        make.pval=T, n.sim=10)
## Plot of wavelet power spectrum (with equidistant color breakpoints):
wt.image(my.wt, color.key="interval", legend.params=list(lab="wavelet power levels"))
## Plot of average wavelet power:
wt.avg(my.wt, siglvl=0.05, sigcol="red")
## End(Not run)
```
FXtrade.transactions *Series of FX trade transactions*

#### Description

USD/euro FX (foreign exchange) trade: number of worldwide transactions recorded per 5-minute intervals in July 2010. The data set contains four full weekly cycles (plus three days at the beginning of July 2010), a weekly cycle lasting from Sunday, 21:00, to Friday, 20:55. The number of transactions between Friday, 21:00, and Sunday, 20:55, is 0 or close to 0. For these intervals, variable 'active' is FALSE, otherwise TRUE.

Derived from data delivered by Morning Star.

## Usage

```
data("FXtrade.transactions")
```
### Format

A data frame of two columns:

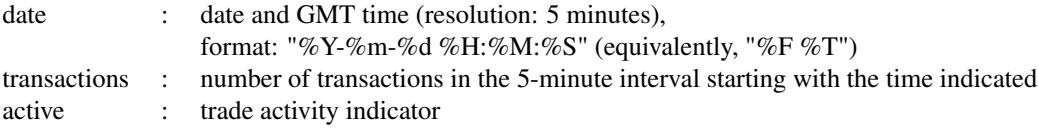

#### Source

Morning Star, <http://www.morningstar.com/>

#### Examples

```
data(FXtrade.transactions)
plot(as.POSIXct(FXtrade.transactions$date, format = "%F %T"),
     FXtrade.transactions$transactions, type = "l",
    xlab = "day", ylab = "transactions in 5-minute intervals")
```
marriages.Turkey *Series of monthly marriages in Turkey*

#### Description

Series of monthly marriages in Turkey (1988-2013), as reported by DIE (Devlet Istatistik Enstitusu) / TUIK (Turkiye Istatistik Kurumu).

#### Usage

data("marriages.Turkey")

## Format

A data frame of three columns:

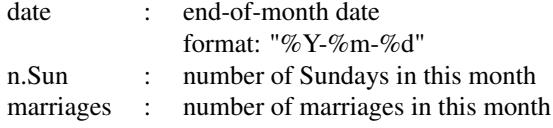

#### Source

DIE (Devlet Istatistik Enstitusu) / TUIK (Turkiye Istatistik Kurumu)

Jan 1988 to Dec 2000:

"Evlenme istatistikleri", DIE (Devlet Istatistik Enstitusu, Ankara), ISSN: 1300-1086; several issues.

Jan 2001 to Dec 2013: [http://www.tuik.gov.tr/VeriTabanlari.do?vt\\_id=21&ust\\_id=109](http://www.tuik.gov.tr/VeriTabanlari.do?vt_id=21&ust_id=109); accessed Oct 1, 2014.

## Examples

```
data(marriages.Turkey)
plot(ts(marriages.Turkey$marriages, frequency=12, start=c(1988,1)), type="l",
     xlab="", ylab="",
     main="monthly marriages in Turkey (1988-2013)")
```
<span id="page-13-0"></span>

<span id="page-14-0"></span>periodic.series *Computation of a (deterministic) periodic time series of linearly changing period.*

#### Description

It computes and returns a sinusoid of a specified length, which has the given initial phase, and linearly changing periods (if requested) starting from a given period length through the given length at the end. There is an option to plot the time series.

## Usage

```
periodic.series(start.period = 100, end.period = start.period,
                phase = 0,
                length = 600,make.plot = F)
```
#### Arguments

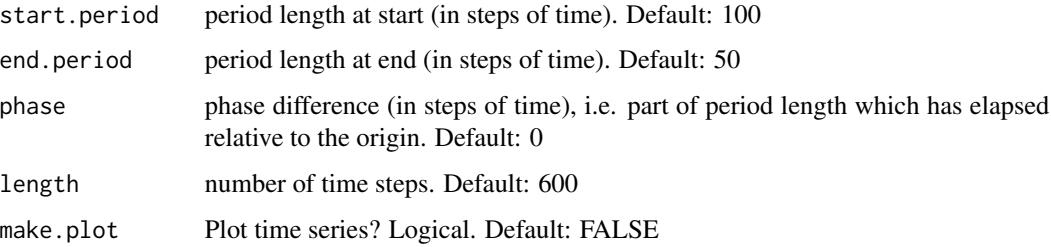

#### Details

This function can be used for illustrating methods and functions. Producing a sinusoid, periodic.series will work best if start.period (and end.period, if different from start.period) are not too small.

## Value

the series as vector

## Author(s)

Angi Roesch and Harald Schmidbauer

## See Also

[analyze.wavelet](#page-8-1), [wt.image](#page-40-1), [reconstruct](#page-15-1)

#### Examples

```
# The following time series involves periods from 100 through 50:
x = periodic.series(start.period = 100, end.period = 50, make.plot = TRUE)
title("time series with linearly changing period from 100 through 50")
# The following three time series involve three different types of period evolution
# starting from period 100:
x1 = 0.8*periodic.series(start.period = 100, end.period = 95, phase = 0, length = 1000)
x2 = periodic.series(start.period = 100, end.period = 100, phase = 0, length = 1000)
x3 = 1.2*periodic.series(start.period = 100, end.period = 105, phase = 0, length = 1000)ts.plot(x2, ylim = c(-2, +2), xlab = "time", ylab = "series with variable period")
lines(x1, col = "blue")lines(x3, col = "red")legend("topleft", legend = c("speeding up (end period = 95)", "period = 100",
   "slowing down (end period = 105)"),
  lty = 1, col = c("blue", "black", "red")
```
reconstruct *Reconstruction of a (detrended) time series from output provided by an object of class "analyze.wavelet" or "analyze.coherency"*

#### **Description**

This function reconstructs a (detrended) time series analyzed by wavelet transformation using either function analyze.wavelet or function analyze.coherency, subject to optional criteria concerning: minimum wavelet power, significance of wavelet power at a given significance level, specification of (Fourier) periods or period bands, exclusive use of the power ridge and/or the cone of influence. An option is provided to prevent the reconstructed series from final rescaling (applying the original (detrended) series' mean and standard deviation).

(If the object provided as input is of class analyze.coherency, then the number or name of the time series can be specified.)

Optional: plot of wavelets used for reconstruction, plot of reconstructed series against original (detrended) series.

Output includes the original (detrended) and the reconstructed time series, along with reconstruction waves and parameters.

#### Usage

```
reconstruct(WT, my.series = 1, 1vl = 0,
     only.coi = F,
     only.sig = T, siglvl = 0.05,
     only.ridge = F,
     sel.period = NULL, sel.lower = NULL, sel.upper = NULL,
     rescale = T,
     plot.waves = F, plot.rec = T,
     lty = 1, lwd = 1, col = 1:2, ylim = NULL,
```
<span id="page-15-0"></span>

```
show.legend = T,
legend.coords = "topleft", legend.horiz=F, legend.text = NULL,
label.time.axis = T, show.date = F, date.format = NULL, timelab = NULL,
main.waves = NULL, main.rec = NULL, main = NULL, verbose = T)
```
## Arguments

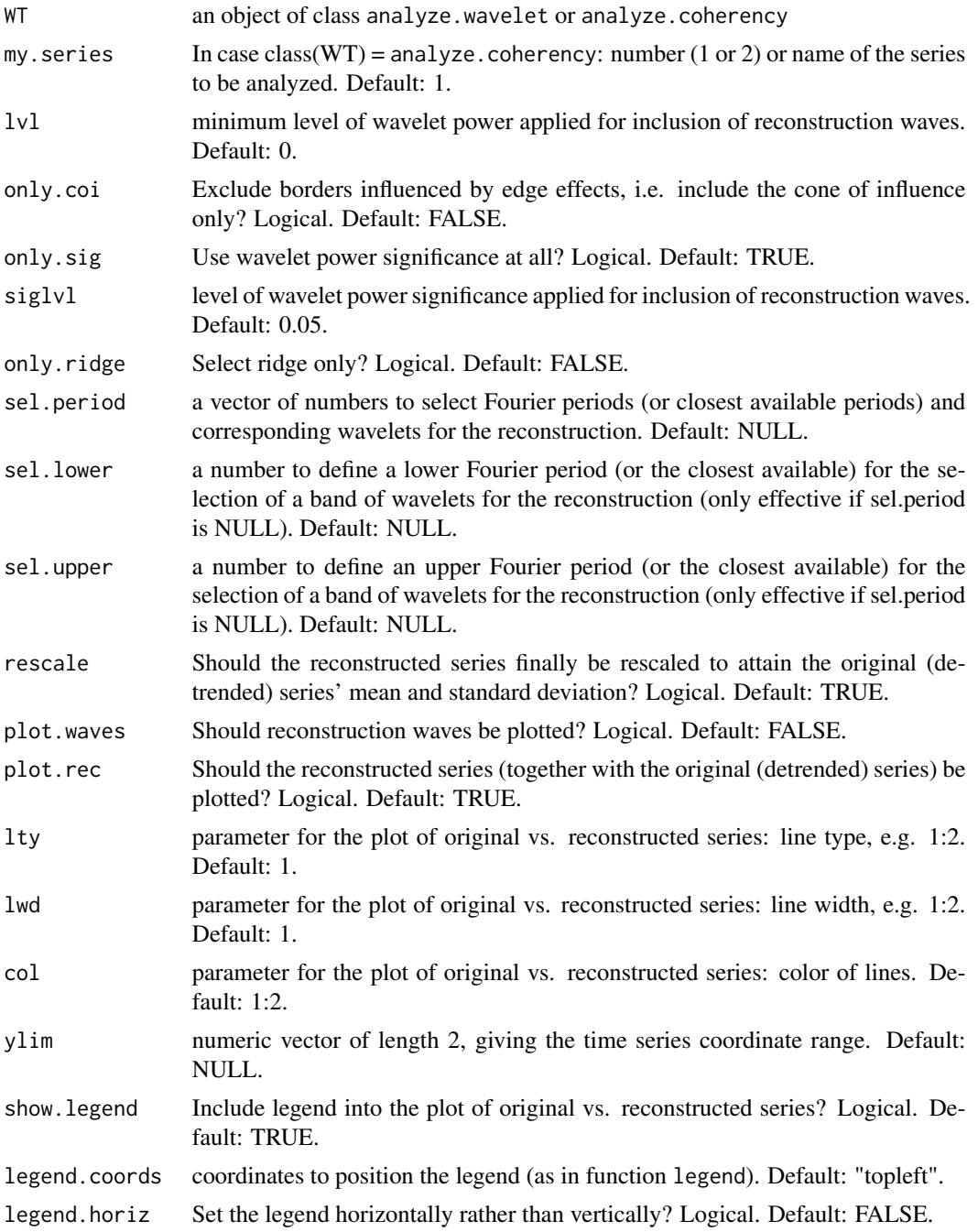

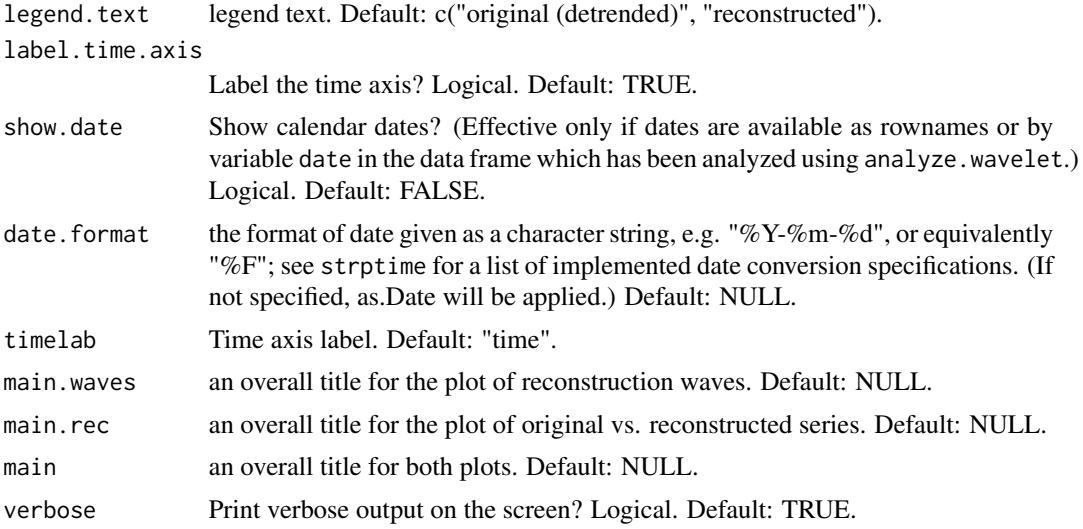

## Value

A list of class reconstruct with the following elements:

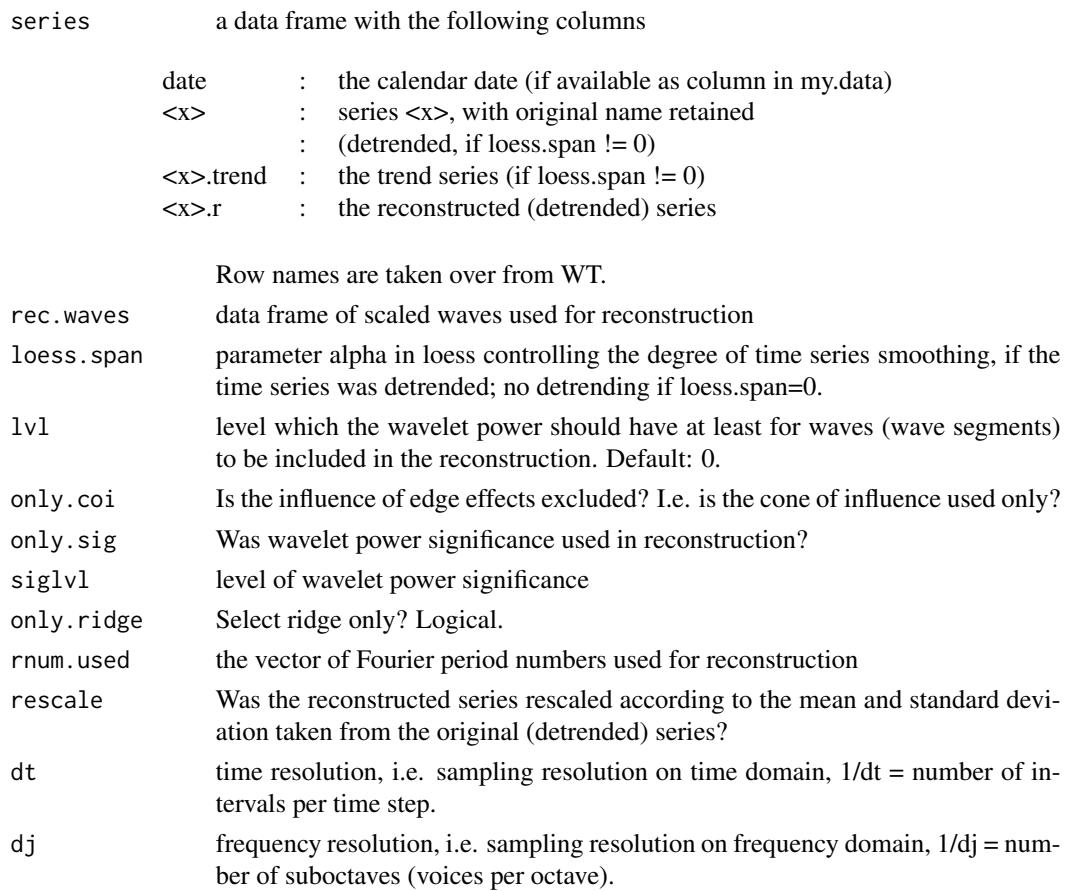

#### <span id="page-18-0"></span>reconstruct the construct of the construct of the construct of the construct of the construct of the construct

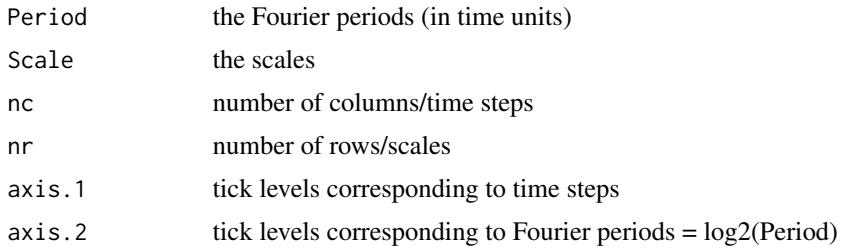

#### Author(s)

Angi Roesch and Harald Schmidbauer

#### References

Carmona R., Hwang W.-L., and Torresani B., 1998. Practical Time Frequency Analysis. Gabor and Wavelet Transforms with an Implementation in S. Academic Press, San Diego.

Liu Y., Liang X.S., and Weisberg R.H., 2007. Rectification of the Bias in the Wavelet Power Spectrum. Journal of Atmospheric and Oceanic Technology 24, 2093–2102.

Torrence C., and Compo G.P., 1998. A practical guide to wavelet analysis. Bulletin of the American Meteorological Society 79 (1), 61–78.

#### See Also

[analyze.wavelet](#page-8-1), [wt.avg](#page-38-1), [wt.image](#page-40-1), [wt.sel.phases](#page-48-1), [wt.phase.image](#page-45-1)

#### Examples

```
## Not run:
## The following example is adopted from Liu et al, 2007:
series.length = 6*128*24x1 = periodic.series(start.period = 1*24, length = series.length)x2 = periodic.series(start.period = 8*24, length = series.length)x3 = periodic.series(start.period = 32*24, length = series.length)x4 = periodic.series(start.period = 128*24, length = series.length)
x = x1 + x2 + x3 + x4plot(ts(x, start=0, frequency=24), type="l",
xlab="time (days)",
ylab="hourly data", main="a series of hourly data with periods of 1, 8, 32, and 128 days")
my.data = data.frame(x=x)my.w = analyze.wavelet(my.data, "x",
                       loess.span=0,
                       dt=1/24, dj=1/20,
                       lowerPeriod = 1/4,
                       make.pval=T, n.sim=10)
```
## Plot of wavelet power spectrum (with equidistant color breakpoints):

```
wt.image(my.w, color.key="interval", legend.params=list(lab="wavelet power levels"))
## Reconstruction of the time series, including significant components only:
reconstruct(my.w, timelab="time (days)")
## The same reconstruction, but showing wave components first:
reconstruct(my.w, timelab="time (days)", plot.waves=T)
## Reconstruction, including all components whether significant or not:
reconstruct(my.w, timelab="time (days)", only.sig=F)
## Reconstruction, including significant components, but selected periods only:
reconstruct(my.w, timelab="time (days)", sel.period=c(1,8,32,128))
## Reconstruction, including significant components, but the ridge only:
reconstruct(my.w, timelab="time (days)", only.ridge=T)
## See the periods involved:
my.rec = reconstruct(my.w, timelab="time (days)", only.ridge=T)
print(my.rec$Period[my.rec$rnum.used])
## The original and reconstructed time series can be retrieved as well:
plot(my.rec$series$x, type="l", xlab="time (days)", ylab="")
lines(my.rec$series$x.r, col="red")
legend("topleft", legend=c("original","reconstructed"), lty=1, col=c("black","red"))
## End(Not run)
```
SurrogateData *Simulation of surrogates for a given time series x, subject to the specified method and parameters*

## Description

It simulates a surrogate for the time series x to be analyzed by wavelet transformation using either function analyze.wavelet or function analyze.coherency. A set of surrogates is used for significance assessment to test the hypothesis of equal periodic components.

Simulation is subject to model/method specification and parameter setting: Currently, one can choose from a variety of 6 methods (white noise, series shuffling, Fourier randomization, AR, and ARIMA) with respective lists of parameters to set.

The name and layout were inspired by a similar function developed by Huidong Tian (archived R package WaveletCo).

#### Usage

```
SurrogateData(x, method = "white.noise",
             params = list(AR = list(p = 1),
                      ARIMA = list(p = 1, q = 1,include.mean = T, sd.fac = 1,
                                   trim = F, trim.prop = 0.01)
             )
```
## <span id="page-20-0"></span>SurrogateData 21

#### Arguments

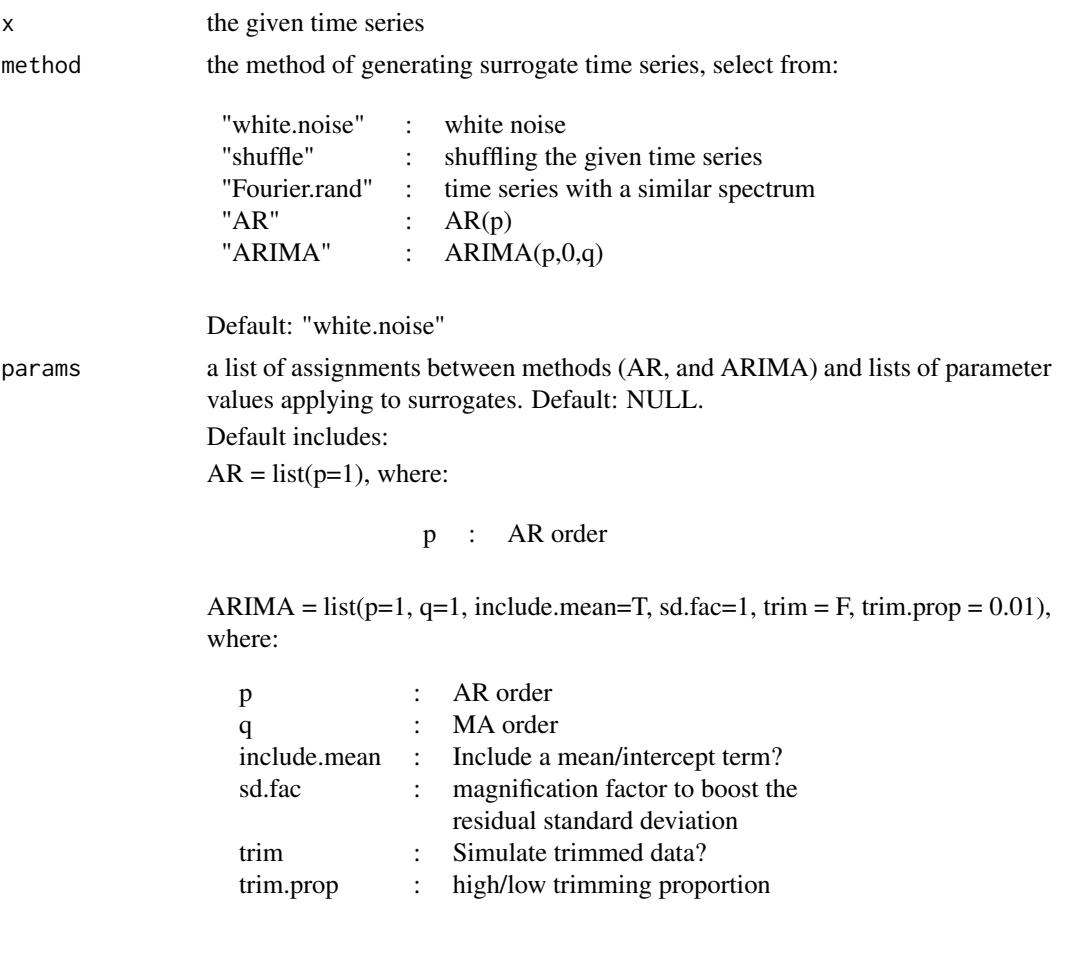

## Value

A surrogate series for x is returned which has the same length and properties according to estimates resulting from the model/method specification and parameter setting.

## Author(s)

Angi Roesch and Harald Schmidbauer; credits are also due to Huidong Tian.

## References

Tian, H., and Cazelles, B., 2012. WaveletCo. Available at [http://cran.r-project.org/src/](http://cran.r-project.org/src/contrib/Archive/WaveletCo/) [contrib/Archive/WaveletCo/](http://cran.r-project.org/src/contrib/Archive/WaveletCo/), archived April 2013; accessed July 26, 2013.

## See Also

[analyze.wavelet](#page-8-1), [analyze.coherency](#page-2-1), [AR](#page-0-0), [ARIMA](#page-0-0), [FourierRand](#page-0-0)

<span id="page-21-0"></span>22 wc.avg

<span id="page-21-1"></span>wc.avg *Plot cross-wavelet power averages and wavelet coherence averages across time of two time series*

#### Description

This function plots cross-wavelet power averages across time, or alternatively wavelet coherence averages, of two time series, which are provided by an object of class analyze.coherency. The vertical axis shows the Fourier periods. The horizontal axis shows the averages.

There is an option to label periods according to significance of averages (if p-values are provided by analyze.coherency) at given levels of significance. Labels are point symbols along the line of averages which can be assigned individually.

The idea to show significance levels by colors of plotting characters and its implementation has been adopted from Huidong Tian and Bernard Cazelles (archived R package WaveletCo).

#### Usage

```
wc.avg(WC, which.avg = "wp", show.siglvl = T, siglvl = c(0.05, 0.1),
   sigcol = c("red", "blue"), sigpch = 20,label.argv:axis = T, averagelab = NULL,label.period.axis = T, periodlab = NULL,
   show.legend = T, legend.coords = "topright",
   main = NULL, 1wd = 0.5,
   verbose = F)
```
#### Arguments

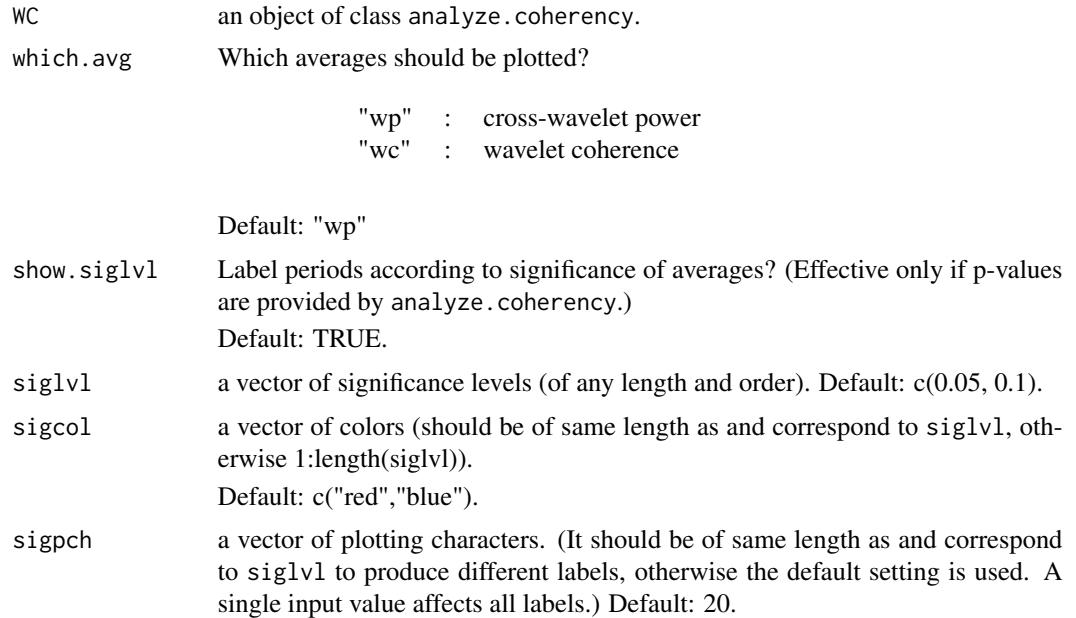

#### <span id="page-22-0"></span> $wc.\narg$  23

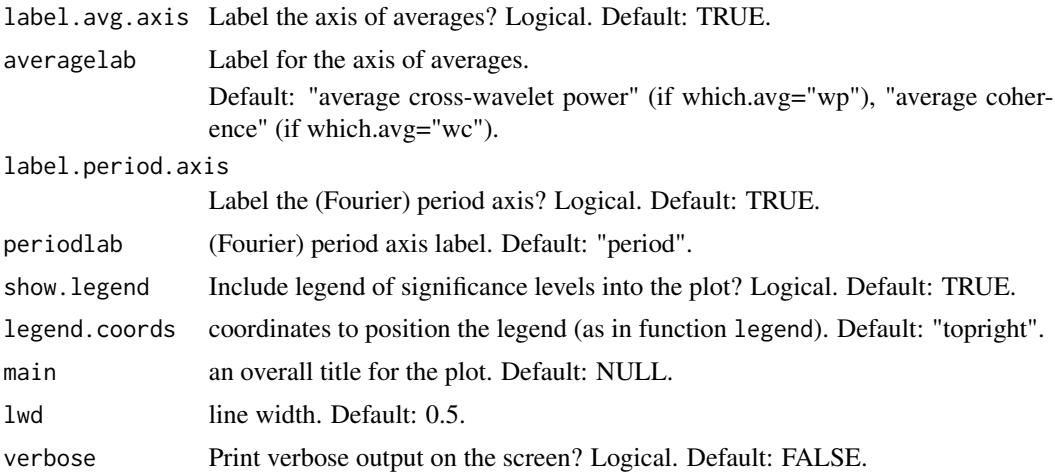

#### Author(s)

Angi Roesch and Harald Schmidbauer; credits are also due to Huidong Tian and Bernard Cazelles.

#### References

Aguiar-Conraria L., and Soares M.J., 2011. Business cycle synchronization and the Euro: A wavelet analysis. Journal of Macroeconomics 33 (3), 477–489.

Aguiar-Conraria L., and Soares M.J., 2011. The Continuous Wavelet Transform: A Primer. NIPE Working Paper Series 16/2011.

Cazelles B., Chavez M., Berteaux, D., Menard F., Vik J.O., Jenouvrier S., and Stenseth N.C., 2008. Wavelet analysis of ecological time series. Oecologia 156, 287–304.

Liu P.C., 1994. Wavelet spectrum analysis and ocean wind waves. In: Foufoula-Georgiou E., and Kumar P., (eds.), Wavelets in Geophysics, Academic Press, San Diego, 151–166.

Tian, H., and Cazelles, B., 2012. WaveletCo. Available at [http://cran.r-project.org/src/](http://cran.r-project.org/src/contrib/Archive/WaveletCo/) [contrib/Archive/WaveletCo/](http://cran.r-project.org/src/contrib/Archive/WaveletCo/), archived April 2013; accessed July 26, 2013.

Torrence C., and Compo G.P., 1998. A practical guide to wavelet analysis. Bulletin of the American Meteorological Society 79 (1), 61–78.

Veleda D., Montagne R., and Araujo M., 2012. Cross-Wavelet Bias Corrected by Normalizing Scales. Journal of Atmospheric and Oceanic Technology 29, 1401–1408.

#### See Also

[analyze.coherency](#page-2-1), [wc.image](#page-23-1), [wc.sel.phases](#page-34-1), [wc.phasediff.image](#page-30-1)

## Examples

```
## Not run:
## The following example is adopted from Veleda et al, 2012:
```
add.noise=TRUE

```
series.length = 3*128*24
x1 = periodic.series(start.period = 1*24, length = series.length)x2 = periodic.series(start.period = 2*24, length = series.length)
x3 = periodic.series(start.period = 4*24, length = series.length)x4 = periodic.series(start.period = 8*24, length = series.length)x5 = periodic.series(start.period = 16*24, length = series.length)x6 = periodic.series(start.period = 32*24, length = series.length)x7 = periodic.series(start.period = 64 \times 24, length = series.length)
x8 = periodic.series(start.period = 128*24, length = series.length)
x = x1 + x2 + x3 + x4 + 3*x5 + x6 + x7 + x8y = x1 + x2 + x3 + x4 + 3*x5 + x6 + 3*x7 + x8if (add.noise == TRUE){x = x + \text{norm}(\text{length}(x))y = y + \text{norm}(\text{length}(y))}
my.data = data.frame(x=x, y=y)ts.plot(ts(my.data$x, start=0, frequency=24),
     ts(my.data$y, start=0, frequency=24),
     type="l", col=1:2,
     xlab="time (days)", ylab="hourly data",
    main="a series of hourly data with periods of 1, 2, 4, 8, 16, 32, 64, and 128 days",
     sub="(different amplitudes at periods 16 and 64)")
legend("topright", legend=c("x","y"), col=1:2, lty=1)
## computation of cross-wavelet power and wavelet coherence:
my.wc = analyze.coherency(my.data, c("x","y"), loess.span=0,
                           dt=1/24, dj=1/20,
                           window.size.t=1, window.size.s=1/2,
                           lowerPeriod=1/4,
                           make.pval=T, n.sim=10)
## plot of cross-wavelet power (with color breakpoints according to quantiles):
wc.image(my.wc, timelab="time (days)", periodlab="period (days)",
         main="cross-wavelet power")
## plot of average cross-wavelet power:
wc.avg(my.wc, siglvl=0.05, sigcol="red")
## plot of wavelet coherence (with color breakpoints according to quantiles):
wc.image(my.wc, which.image="wc", timelab="time (days)", periodlab="period (days)",
         main="wavelet coherence",
         legend.params=list(label.digits=3))
## plot of average wavelet coherence:
wc.avg(my.wc, which.avg="wc", siglvl=0.05, sigcol="red", legend.coords="topleft")
## End(Not run)
```
<span id="page-24-0"></span>wc.image *Image plot of the cross-wavelet power spectrum and wavelet coherence spectrum of two time series*

#### **Description**

This function plots the cross-wavelet power image, or alternatively the wavelet coherence image, of two time series, which are provided by an object of class analyze.coherency. The vertical axis shows the Fourier periods. The horizontal axis shows time step counts, but it can be easily transformed into a calendar axis if dates are provided in either rownames or a variable named date in the data frame at hand. Both axes can be relabeled.

An option is given to raise values by any exponent before plotting.

The color levels can be defined according to quantiles of values or according to equidistant breakpoints (covering the interval from 0 to maximum value), with the number of levels as a further parameter. In addition, there is an option to adopt an individual color palette.

Further plot design options concern: plot of the cone of influence, plot of contour lines to border areas of significance, plot of the ridge, and plot of arrows (optional: "smoothed" arrows computed from smoothing filters as defined in analyze.coherency) to reflect phase differences.

For that matter, the significance level of contour lines can be defined separately. The plot of the ridge can be restricted to a high-level region ("high" according to a given level of plotted values). In particular, the area to be filled with arrows can be determined in several ways: to reflect significance (at a given level) with respect to cross-wavelet power, wavelet coherency, or individual wavelet power, and/or to flag a high-value region. Furthermore, there is an option to clear out the area where the p-values of cross-wavelet power (coherence, respectively) exceed a given level.

Finally, there is an option to format and insert a color legend (a right-hand vertical color bar) and to set the plot title. For further processing of the plot, graphical parameters of plot regions are provided as output.

The name and parts of the layout were inspired by a similar function developed by Huidong Tian and Bernard Cazelles (archived R package WaveletCo). The code for the arrow design to reflect phase differences has been adopted from Huidong Tian.

#### Usage

```
wc.image(WC,
     which.image = "wp", exponent = 1,
     plot.coi = T,
     plot.contour = T, siglvl.contour = 0.1, col.contour = "white",
     plot.ridge = F, lvl = 0, col.ridge = "black",
     plot.arrow = T, use.sAngle = F,
     p = 1,
     which.arrow.sig = which.image, siglvl.arrow = 0.05, col.arrow = "black",
     clear.area = F,
     which.area.sig = which.image, siglvl.area = 0.2,
     color.key = "quantile",
     n.levels = 100, color.palette = "rainbow(n.levels, start=0, end=.7)",
     useRaster = T, max.contour.segments = 250000,
```

```
plot.legend = T,
legend.params = list(width=1.2, shrink=0.9, mar=5.1,
                     n.ticks=6, label.digits=1, label.format="f",
                     lab=NULL, lab.line=2.5),
label.time.axis = T, show.date = F, date.format = NULL, timelab = NULL,
label.period.axis = T, periodlab = NULL,
main = NULL,1wd = 2,graphics.reset = T,
verbose = F)
```
## Arguments

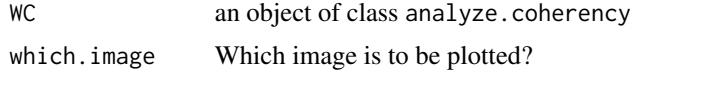

"wp" : cross-wavelet power "wc" : wavelet coherence

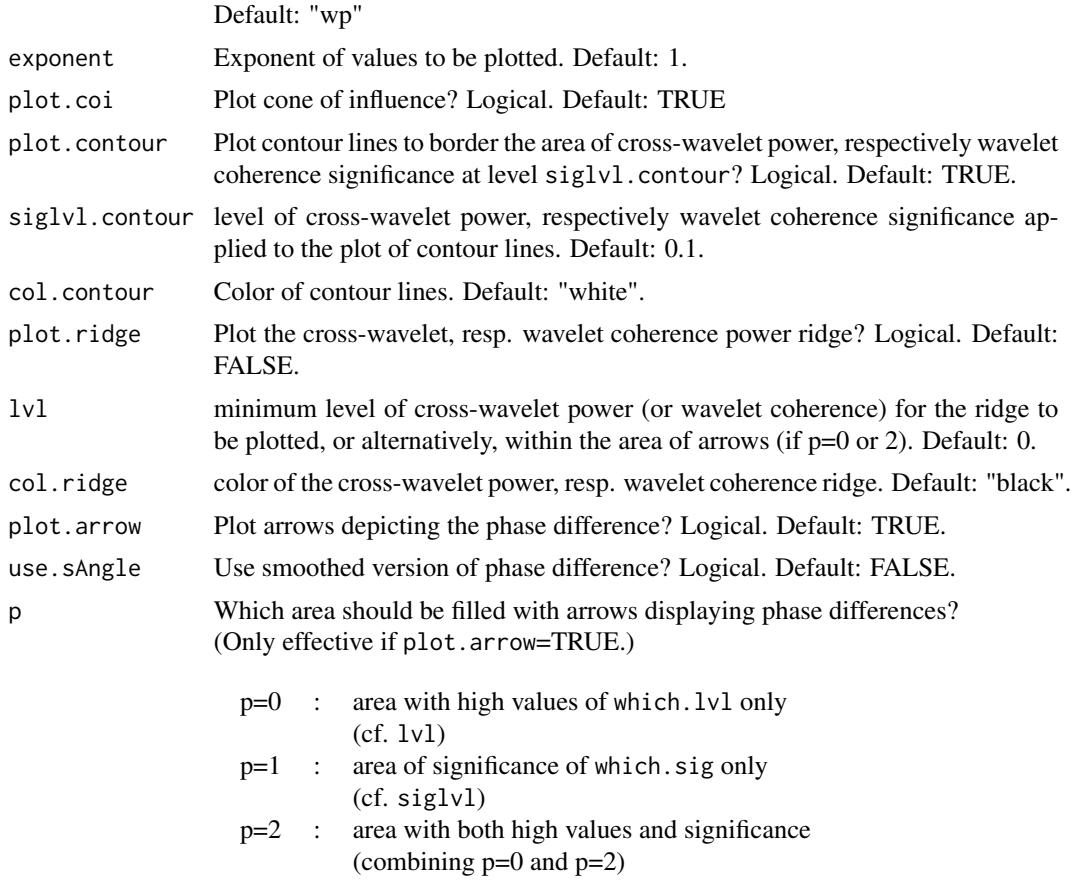

Default: 1 which.arrow.sig Which spectrum and corresponding p-values should be used to restrict the area of arrows according to significance? "wp" : cross-wavelet power "wc" : wavelet coherence "wt" : individual wavelet power Default: which.image siglvl.arrow level of significance referring to which.arrow.sig (if plot.arrow=TRUE and p=1 or 2). Default: 0.05 col.arrow color for the plot of arrows. Default: "black". clear.area Clear out an area where p-values are above a certain level? Logical. (p-values will refer to the spectrum defined by which.area.sig and significance level siglvl.area.) Default: FALSE which.area.sig Which power spectrum and corresponding p-values should be used to clear the outer area? (if clear.area=TRUE) "wp" : cross-wavelet power "wc" : wavelet coherence "wt" : individual wavelet power Default: which.image siglvl.area level of significance referring to which.area.sig (if clear.area=TRUE) Default: 0.2 color.key How to assign colors to power and coherence levels? Two options: "interval" or "i" : equidistant breakpoints (from 0 through maximum value) "quantile" or "q" : quantiles Default: "quantile" n.levels Number of color levels. Default: 100. color.palette Definition of color levels. (It will be assigned to levels in reverted order!) Default: "rainbow(n.levels, start=0, end=.7)". useRaster Use a bitmap raster instead of polygons to plot the wavelet power image? Logical. Default: TRUE. max.contour.segments limit on the number of segments in a single contour line, positive integer. Default: 250000 (options(...) default settings: 25000) plot.legend Plot color legend (a vertical bar of colors and breakpoints)? Logical. Default: **TRUE** 

legend.params a list of parameters for the plot of color legend, parameter values can be set selectively (style in parts adopted from image.plot in the R package "fields" by Douglas Nychka):

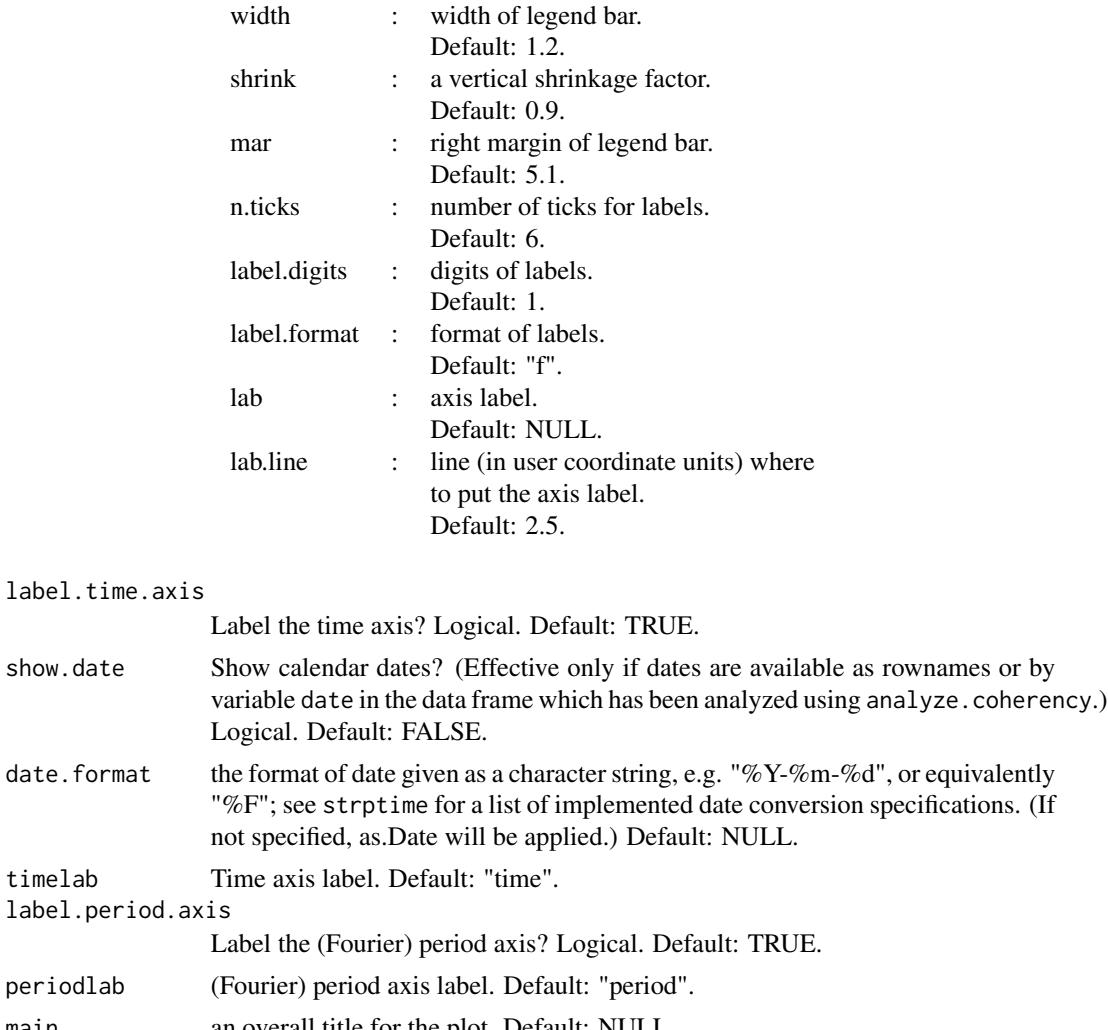

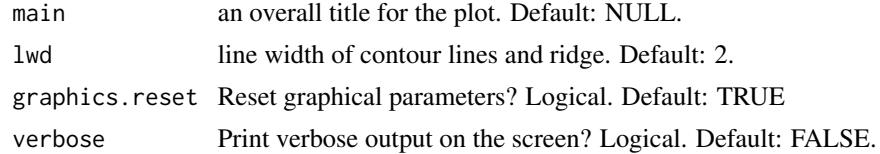

#### Value

A list of class graphical parameters with the following elements:

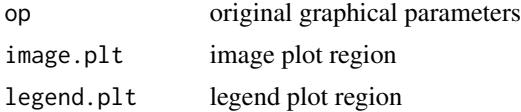

#### <span id="page-28-0"></span>wc.image 29

#### Author(s)

Angi Roesch and Harald Schmidbauer; credits are also due to Huidong Tian, and Bernard Cazelles.

#### References

Aguiar-Conraria L., and Soares M.J., 2011. Business cycle synchronization and the Euro: A wavelet analysis. Journal of Macroeconomics 33 (3), 477–489.

Aguiar-Conraria L., and Soares M.J., 2011. The Continuous Wavelet Transform: A Primer. NIPE Working Paper Series 16/2011.

Cazelles B., Chavez M., Berteaux, D., Menard F., Vik J.O., Jenouvrier S., and Stenseth N.C., 2008. Wavelet analysis of ecological time series. Oecologia 156, 287–304.

Liu P.C., 1994. Wavelet spectrum analysis and ocean wind waves. In: Foufoula-Georgiou E., and Kumar P., (eds.), Wavelets in Geophysics, Academic Press, San Diego, 151–166.

Tian, H., and Cazelles, B., 2012. WaveletCo. Available at [http://cran.r-project.org/src/](http://cran.r-project.org/src/contrib/Archive/WaveletCo/) [contrib/Archive/WaveletCo/](http://cran.r-project.org/src/contrib/Archive/WaveletCo/), archived April 2013; accessed July 26, 2013.

Torrence C., and Compo G.P., 1998. A practical guide to wavelet analysis. Bulletin of the American Meteorological Society 79 (1), 61–78.

Veleda D., Montagne R., and Araujo M., 2012. Cross-Wavelet Bias Corrected by Normalizing Scales. Journal of Atmospheric and Oceanic Technology 29, 1401–1408.

#### See Also

[analyze.coherency](#page-2-1), [wc.avg](#page-21-1), [wc.sel.phases](#page-34-1), [wc.phasediff.image](#page-30-1)

## Examples

```
## Not run:
## The following example is adopted from Veleda et al, 2012:
```
add.noise=TRUE

```
series.length = 3*128*24
x1 = periodic.series(start.period = 1*24, length = series.length)x2 = periodic.series(start.period = 2*24, length = series.length)x3 = periodic.series(start.period = 4*24, length = series.length)x4 = periodic.series(start.period = 8*24, length = series.length)x5 = periodic.series(start.period = 16*24, length = series.length)
x6 = periodic.series(start.period = 32*24, length = series.length)x7 = periodic.series(start.period = 64 \times 24, length = series.length)
x8 = periodic.series(start.period = 128*24, length = series.length)
x = x1 + x2 + x3 + x4 + 3*x5 + x6 + x7 + x8y = x1 + x2 + x3 + x4 + 3*x5 + x6 + 3*x7 + x8if (add.noise == TRUE){x = x + \text{norm}(\text{length}(x))y = y + \text{norm}(\text{length}(y))}
```

```
my.date = seq(as.POSIXct("2014-10-14 00:00:00","%F %T"), by="hour",
              length.out=series.length)
my.data = data.frame(date=my.date, x=x, y=y)
ts.plot(ts(my.data$x, start=0, frequency=24),
     ts(my.data$y, start=0, frequency=24),
     type="l", col=1:2,
     xlab="time (days)", ylab="hourly data",
    main="a series of hourly data with periods of 1, 2, 4, 8, 16, 32, 64, and 128 days",
     sub="(different amplitudes at periods 16 and 64)")
legend("topright", legend=c("x","y"), col=1:2, lty=1)
## computation of cross-wavelet power and wavelet coherence:
my.wc = analyze.coherency(my.data, c("x","y"), loess.span=0,
                          dt=1/24, dj=1/20,
                          window.size.t=1, window.size.s=1/2,
                          lowerPeriod=1/4,
                          make.pval=T, n.sim=10)
## plot of cross-wavelet power, with color breakpoints according to quantiles:
wc.image(my.wc, timelab="time (days)", periodlab="period (days)",
        main="cross-wavelet power",
        legend.params=list(lab="cross-wavelet power levels (quantiles)"))
## The same plot, but with equidistant color breakpoints:
wc.image(my.wc, color.key="i", timelab="time (days)", periodlab="period (days)",
        main="cross-wavelet power",
        legend.params=list(lab="cross-wavelet power levels (equidistant levels)"))
## The same plot, but adopting a palette of gray colors:
wc.image(my.wc, color.key="i", timelab="time (days)", periodlab="period (days)",
        main="cross-wavelet power",
         legend.params=list(lab="cross-wavelet power levels (equidistant levels)"),
         color.palette="gray( (1:n.levels)/n.levels )", plot.arrow=F)
## The same plot, but with yellow arrows and calendar axis:
wc.image(my.wc, color.key="i", timelab="", periodlab="period (days)",
        main="cross-wavelet power",
         legend.params=list(lab="cross-wavelet power levels (equidistant levels)"),
         color.palette="gray( (1:n.levels)/n.levels )",
         col.arrow="yellow",
         show.date=T)
## With additional ridge:
wc.image(my.wc, color.key="i", timelab="", periodlab="period (days)",
        main="cross-wavelet power",
        legend.params=list(lab="cross-wavelet power levels (equidistant levels)"),
         color.palette="gray( (1:n.levels)/n.levels )",
        col.arrow="yellow",
         show.date=T,
        plot.ridge=T, col.ridge="red")
```

```
## The same plot, but with yellow arrows and individualized calendar axis:
my.plot = wc.image(my.wc, color.key="i", timelab="", periodlab="period (days)",
             main="cross-wavelet power",
             legend.params=list(lab="cross-wavelet power levels (equidistant levels)"),
             color.palette="gray( (1:n.levels)/n.levels )",
             col.arrow="yellow",
             label.time.axis =F)
## recover plot region:
par(new=T, plt=my.plot$image.plt)
## empty plot
plot(my.date, rep(1,series.length), type="n",
     xaxs = "i", yaxs ="i", xaxt="n", yaxt="n",
     xlab="", ylab="")
## individualized calendar axis:
axis.POSIXct(1, at=
seq(as.POSIXct("2014-11-01 00:00:00", "%F %T"), my.date[length(my.date)], by="month"),
 format="%b %Y", las=2)
## return to default plot region:
par(my.plot$op)
## plot of wavelet coherence, with color breakpoints according to quantiles:
wc.image(my.wc, which.image="wc",
 timelab="time (days)", periodlab="period (days)",
 main="wavelet coherence",
 legend.params=list(lab="wavelet coherence levels (quantiles)", lab.line=3.5,
                     label.digits=3))
## plot of wavelet coherence, but with equidistant color breakpoints:
wc.image(my.wc, which.image="wc", color.key="i",
         timelab="time (days)", periodlab="period (days)",
         main="wavelet coherence",
         legend.params=list(lab="wavelet coherence levels (equidistant levels)"))
```
## End(Not run)

<span id="page-30-1"></span>wc.phasediff.image *Image plot of phase differences of periodic components for two time series*

#### Description

This function plots the phase difference image of two time series, which is provided by an object of class analyze.coherency. The vertical axis shows the Fourier periods. The horizontal axis shows time step counts, but can be easily transformed into a calendar axis if dates are provided in either rownames or a variable named date in the data frame at hand. Both axes can be relabeled.

The color levels are defined according to equidistant breakpoints (covering the interval from -pi to +pi), with the number of levels as a further parameter. In addition, there is an option to adopt an individual color palette.

If the default palette is retained, colors indicate the following. Green: phase differences close to zero, which means that the two time series are in phase at the respective period. Yellowgreen: in phase, series 1 leading. Turquoise: in phase, series 2 leading. Red: phase differences are close to +pi, out of phase, series 2 leading. Blue: phase differences are close to -pi, out of phase, series 1 leading.

Further plot design options concern: plot of the cone of influence, plot of contour lines to border areas of significance with respect to cross-wavelet power or wavelet coherence at a given significance level.

Finally, there is an option to insert and format a color legend (a right-hand vertical color bar) and to set the plot title. For further processing of the plot, graphical parameters of plot regions are provided as output.

#### Usage

```
wc.phasediff.image(WC, use.sAngle = F,
  plot.coi = T,
  plot.contour = T, which.contour = "wp", siglvl = 0.1, col.contour = "white",
   n.levels = 100, color.palette = "rainbow(n.levels, start=0, end=.7)",
   useRaster = T, max.contour.segments = 250000,
   plot.legend = T,
   legend.params = list(width=1.2, shrink=0.9, mar=5.1,n.ticks=6, label.digits=2, label.format="f",
                        lab=NULL, lab.line=2.5),
   label.time-axis = T, show.date = F, date.format = NULL, timeLab = NULLlabel.period.axis = T, periodlab = NULL,
   main = NULL,graphics.reset = T,
   verbose = F)
```
#### **Arguments**

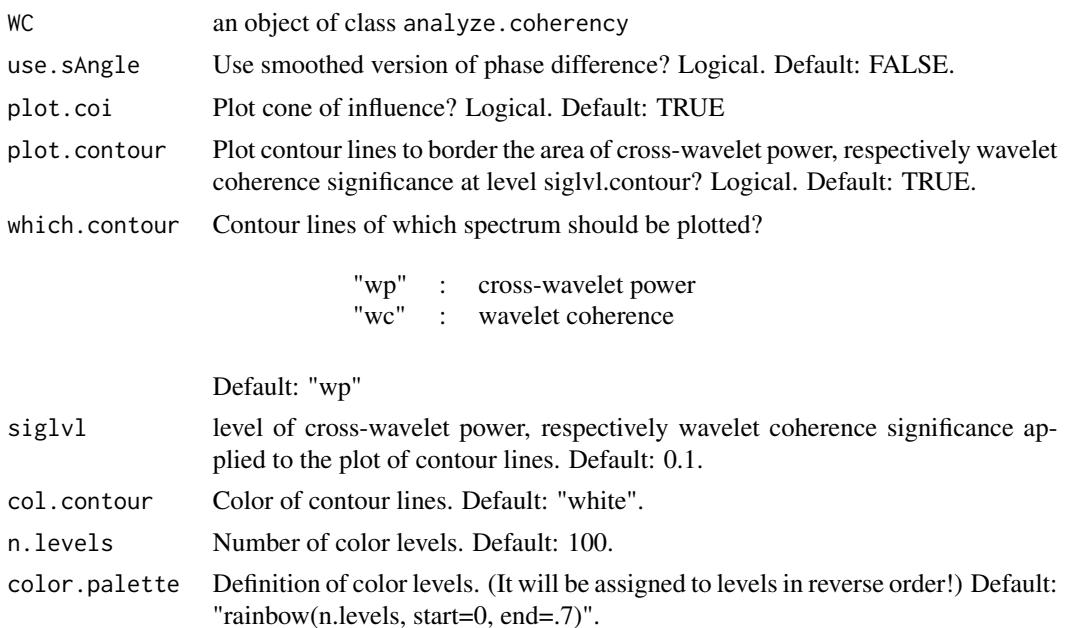

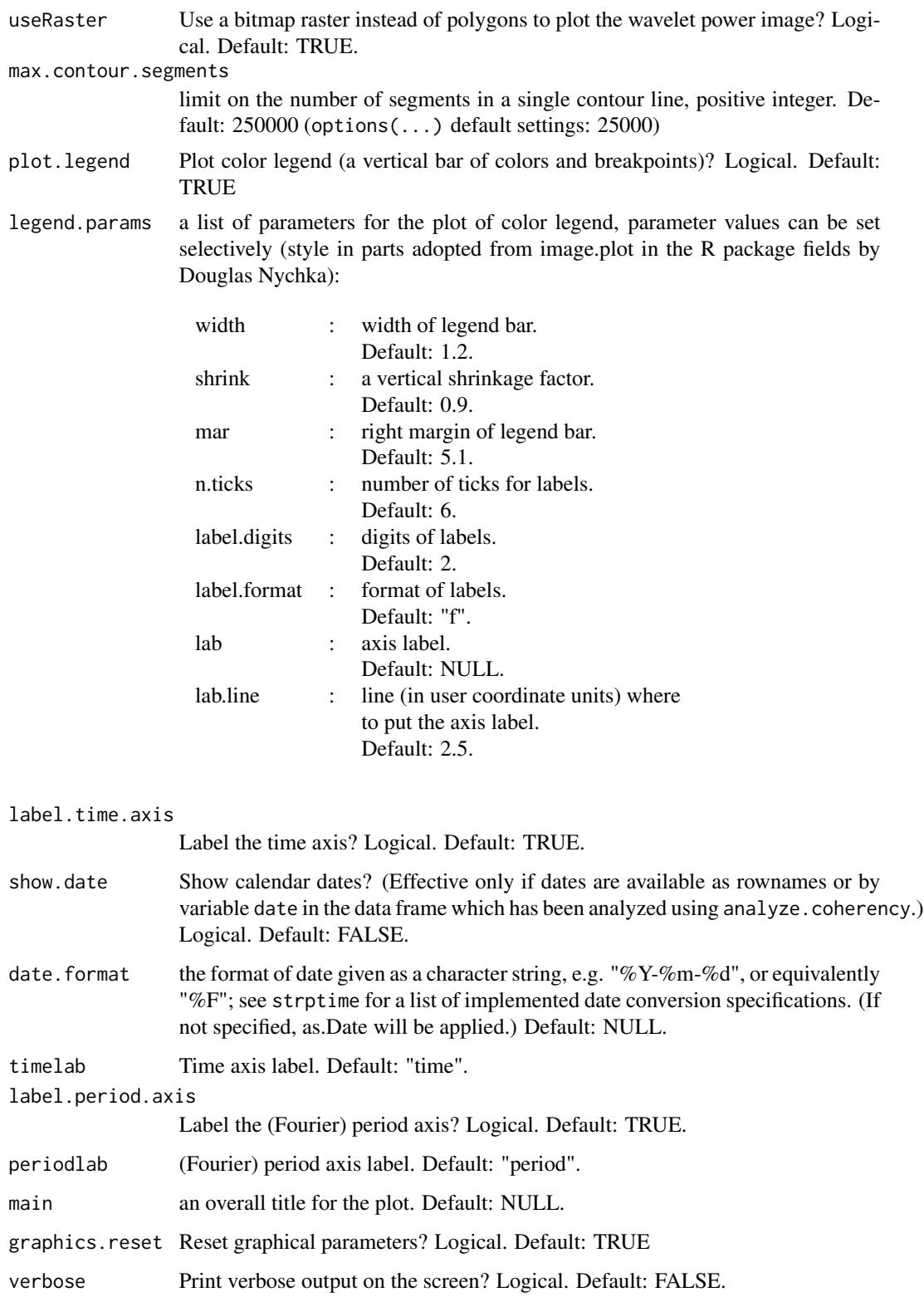

<span id="page-33-0"></span>A list of class graphical parameters with the following elements:

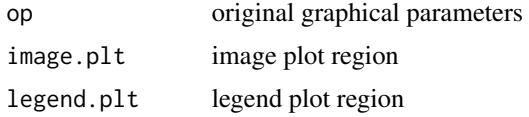

#### Author(s)

Angi Roesch and Harald Schmidbauer

#### References

Aguiar-Conraria L., and Soares M.J., 2011. Business cycle synchronization and the Euro: A wavelet analysis. Journal of Macroeconomics 33 (3), 477–489.

Aguiar-Conraria L., and Soares M.J., 2011. The Continuous Wavelet Transform: A Primer. NIPE Working Paper Series 16/2011.

Cazelles B., Chavez M., Berteaux, D., Menard F., Vik J.O., Jenouvrier S., and Stenseth N.C., 2008. Wavelet analysis of ecological time series. Oecologia 156, 287–304.

Liu P.C., 1994. Wavelet spectrum analysis and ocean wind waves. In: Foufoula-Georgiou E., and Kumar P., (eds.), Wavelets in Geophysics, Academic Press, San Diego, 151–166.

Torrence C., and Compo G.P., 1998. A practical guide to wavelet analysis. Bulletin of the American Meteorological Society 79 (1), 61–78.

Veleda D., Montagne R., and Araujo M., 2012. Cross-Wavelet Bias Corrected by Normalizing Scales. Journal of Atmospheric and Oceanic Technology 29, 1401–1408.

#### See Also

[analyze.coherency](#page-2-1), [wc.avg](#page-21-1), [wc.image](#page-23-1), [wc.sel.phases](#page-34-1)

#### Examples

```
## Not run:
## The following example is adopted from Veleda et al, 2012:
```
add.noise=TRUE

```
series.length = 3*128*24x1 = periodic.series(start.period = 1*24, length = series.length)x2 = periodic.series(start.period = 2*24, length = series.length)x3 = periodic.series(start.period = 4*24, length = series.length)x4 = periodic.series(start.period = 8*24, length = series.length)x5 = periodic.series(start.period = 16*24, length = series.length)
x6 = periodic.series(start.period = <math>32*24</math>, length = series.length)x7 = periodic.series(start.period = 64*24, length = series.length)x8 = periodic.series(start.period = 128*24, length = series.length)
```
 $x = x1 + x2 + x3 + x4 + 3*x5 + x6 + x7 + x8$ 

```
y = x1 + x2 + x3 + x4 + 3*x5 + x6 + 3*x7 + x8if (add.noise == TRUE){
    x = x + \text{norm}(\text{length}(x))y = y + \text{norm}(\text{length}(y))}
my.data = data.frame(x=x, y=y)
ts.plot(ts(my.data$x, start=0, frequency=24),
     ts(my.data$y, start=0, frequency=24),
     type="l", col=1:2,
     xlab="time (days)", ylab="hourly data",
     main="a series of hourly data with periods of 1, 2, 4, 8, 16, 32, 64, and 128 days",
     sub="(different amplitudes at periods 16 and 64)")
legend("topright", legend=c("x","y"), col=1:2, lty=1)
## computation of cross-wavelet power and wavelet coherence:
my.wc = analyze.coherency(my.data, c("x","y"),
                           loess.span=0,
                           dt=1/24, dj=1/20,
                           window.size.t=1, window.size.s=1/2,
                           lowerPeriod=1/4,
                           make.pval=T, n.sim=10)
## plot of phase differences (with contour lines referring to cross-wavelet power)
wc.phasediff.image(my.wc, which.contour="wp", timelab="time (days)",
                   main="image of phase differences")
## End(Not run)
```
<span id="page-34-1"></span>wc.sel.phases *Comparison plot of phases for selected periodic components of two time series*

#### Description

This function plots the phases for periodic components of two time series, which are provided by an object of class analyze.coherency.

Periodic components can be selected by specification of a single Fourier period or of a period band. In the latter case, and in the default case (no specification at all), phases are averaged across periods for each time series. Other options: restriction to the cone of influence, restriction to an area of significance (with respect to cross-wavelet power, wavelet coherence or individual wavelet power). Phase differences (i.e. angles, smoothed or not smoothed) can be added to the plot.

(The time axis can be altered to display dates, see e.g. wt.image.)

## Usage

```
wc.sel.phases(WC, sel.period = NULL, sel.lower = NULL, sel.upper = NULL,
      only.coi = F,
      only.sig = T, which.sig = "wp", siglvl=0.05,
      phase.cols = c("red", "blue"),
      show.Angle = T, use.sAngle = F, Angle.col = "black",
      show.legend = T, legend.coords = "topleft", legend.horiz = T,
      label.time.axis = T, show.date = F, date.format = NULL, timelab = NULL,
      label.phase.axis = T, phase. axis = T, phaselab = NULL,
      phaselim = c(-pi,pi+show.legend*ifelse(legend.horiz,0.8,2)),
      main = NULL, sub = NULL,verbose = F)
```
## Arguments

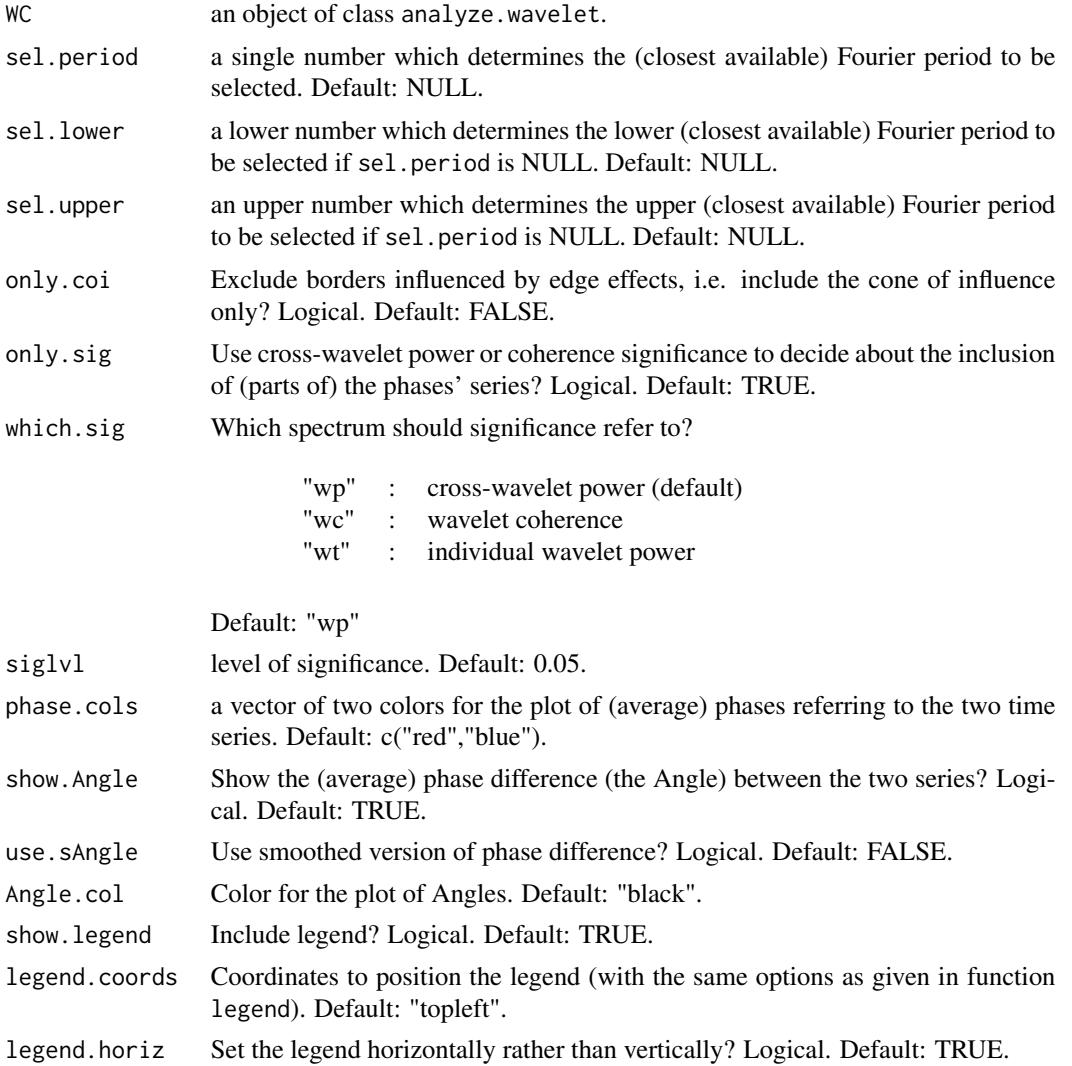

## wc.sel.phases 37

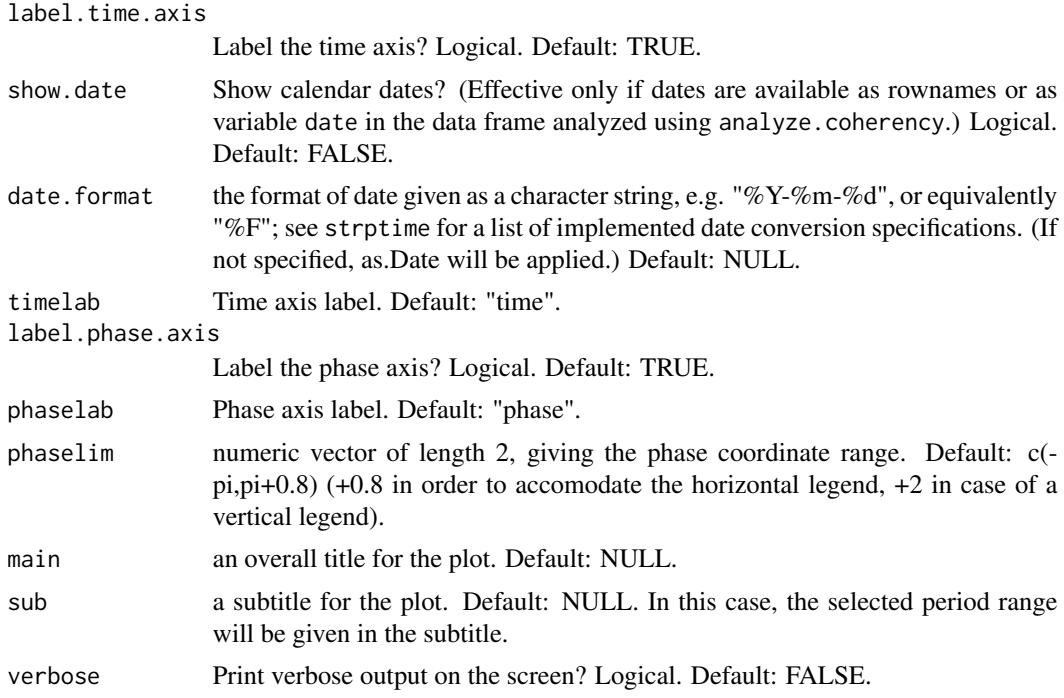

## Value

A list of class sel.phases with the following elements:

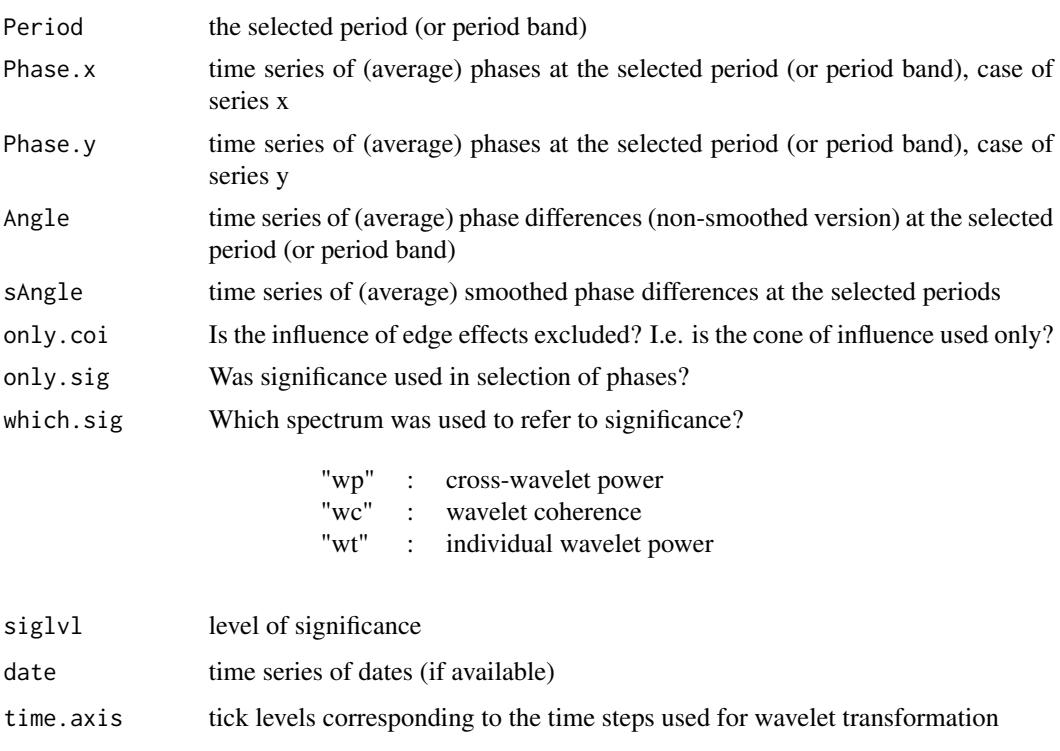

#### <span id="page-37-0"></span>Author(s)

Angi Roesch and Harald Schmidbauer

#### References

Aguiar-Conraria L., and Soares M.J., 2011. Business cycle synchronization and the Euro: A wavelet analysis. Journal of Macroeconomics 33 (3), 477–489.

Aguiar-Conraria L., and Soares M.J., 2011. The Continuous Wavelet Transform: A Primer. NIPE Working Paper Series 16/2011.

Cazelles B., Chavez M., Berteaux, D., Menard F., Vik J.O., Jenouvrier S., and Stenseth N.C., 2008. Wavelet analysis of ecological time series. Oecologia 156, 287–304.

Liu P.C., 1994. Wavelet spectrum analysis and ocean wind waves. In: Foufoula-Georgiou E., and Kumar P., (eds.), Wavelets in Geophysics, Academic Press, San Diego, 151–166.

Torrence C., and Compo G.P., 1998. A practical guide to wavelet analysis. Bulletin of the American Meteorological Society 79 (1), 61–78.

Veleda D., Montagne R., and Araujo M., 2012. Cross-Wavelet Bias Corrected by Normalizing Scales. Journal of Atmospheric and Oceanic Technology 29, 1401–1408.

#### See Also

[analyze.wavelet](#page-8-1), [wt.image](#page-40-1), [wt.avg](#page-38-1), [wt.phase.image](#page-45-1), [reconstruct](#page-15-1)

#### Examples

```
## Not run:
## The following example is adopted from Veleda et al, 2012
```
add.noise=TRUE

```
series.length = 3*128*24x1 = periodic.series(start.period = 1*24, length = series.length)x2 = periodic.series(start.period = 2*24, length = series.length)x3 = periodic.series(start.period = 4*24, length = series.length)x4 = periodic.series(start.period = 8*24, length = series.length)x5 = periodic.series(start.period = 16*24, length = series.length)x6 = periodic.series(start.period = 32*24, length = series.length)x7 = periodic.series(start.period = 64 \times 24, length = series.length)
x8 = periodic.series(start.period = 128*24, length = series.length)
x = x1 + x2 + x3 + x4 + 3*x5 + x6 + x7 + x8y = x1 + x2 + x3 + x4 + 3*x5 + x6 + 3*x7 + x8if (add.noise == TRUE){x = x + \text{norm}(\text{length}(x))y = y + \text{norm}(\text{length}(y))}
my.data = data-frame(x=x, y=y)ts.plot(ts(my.data$x, start=0, frequency=24),
```

```
ts(my.data$y, start=0, frequency=24), type="l", col=1:2,
     xlab="time (days)", ylab="hourly data",
    main="a series of hourly data with periods of 1, 2, 4, 8, 16, 32, 64, and 128 days",
     sub="(different amplitudes at periods 16 and 64)")
legend("topright", legend=c("x","y"), col=1:2, lty=1)
## computation of cross-wavelet power and wavelet coherency
my.wc = analyze.coherency(my.data, c("x","y"), loess.span=0,
                           dt=1/24, dj=1/20,
                           window.size.t=1, window.size.s=1/2,
                           lowerPeriod=1/4,
                           make.pval=T, n.sim=10)
## plot of cross-wavelet power
wc.image(my.wc, timelab="time (days)", periodlab="period (days)",
        main="cross-wavelet power")
## Select period 64 and compare plots of corresponding phases, including the
## phase differences (angles) in their non-smoothed (default) version:
wc.sel.phases(my.wc, timelab="time (days)", sel.period=64, show.Angle=T)
## In the following, no periods are selected. In this case, instead of individual phases
## the plot shows average phases:
wc.sel.phases(my.wc, timelab="time (days)")
## End(Not run)
```
<span id="page-38-1"></span>wt.avg *Plot of wavelet power averages across time of a single time series*

#### Description

This function plots wavelet power averages across time of a single time series, which are provided by an object of class analyze.wavelet, or alternatively of class analyze.coherency. (In the latter case, the series number or name can be specified.) The vertical axis shows the Fourier periods. The horizontal axis shows the averages.

There is an option to label periods according to significance of averages (if p-values are provided by analyze.wavelet) at given levels of significance. Labels are point symbols along the line of averages which can be assigned individually.

The idea to show significance levels by colors of plotting characters and its implementation has been adopted from Huidong Tian and Bernard Cazelles (archived R package WaveletCo).

#### Usage

```
wt.argv(WT, my.series = 1,show.siglvl = T, siglvl = c(0.05, 0.1), sigcol = c("red", "blue"), sigpch = 20,
  label.argv:ex} label.argv, axis = T, averagelab = NULL,label.period.axis = T, periodlab = NULL,
```

```
show.legend = T, legend.coords = "topright",
main = NULL, 1wd = 0.5,
verbose = F)
```
## Arguments

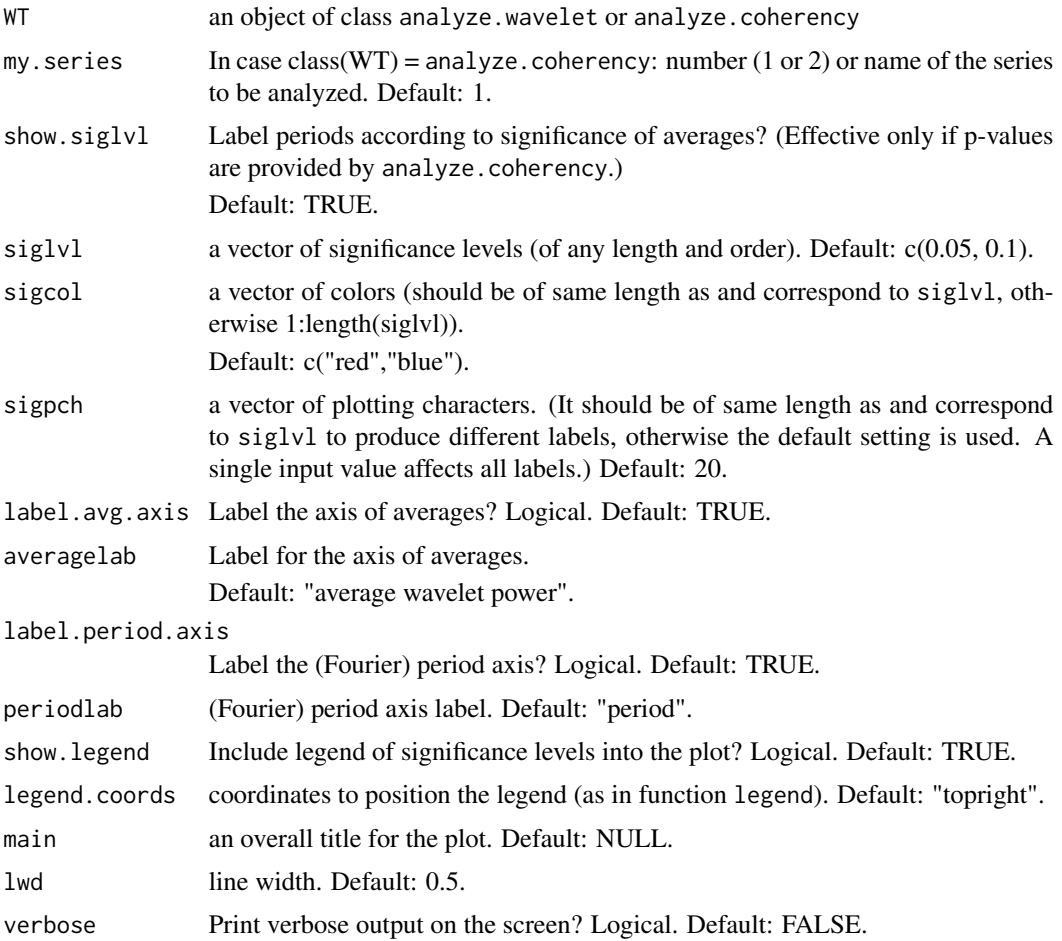

## Author(s)

Angi Roesch and Harald Schmidbauer; credits are also due to Huidong Tian and Bernard Cazelles

## References

Aguiar-Conraria L., and Soares M.J., 2011. The Continuous Wavelet Transform: A Primer. NIPE Working Paper Series 16/2011.

Carmona R., Hwang W.-L., and Torresani B., 1998. Practical Time Frequency Analysis. Gabor and Wavelet Transforms with an Implementation in S. Academic Press, San Diego.

Cazelles B., Chavez M., Berteaux, D., Menard F., Vik J.O., Jenouvrier S., and Stenseth N.C., 2008. Wavelet analysis of ecological time series. Oecologia 156, 287–304.

#### <span id="page-40-0"></span>wt.image 41

Liu Y., Liang X.S., and Weisberg R.H., 2007. Rectification of the Bias in the Wavelet Power Spectrum. Journal of Atmospheric and Oceanic Technology 24, 2093–2102.

Tian, H., and Cazelles, B., 2012. WaveletCo. Available at [http://cran.r-project.org/src/](http://cran.r-project.org/src/contrib/Archive/WaveletCo/) [contrib/Archive/WaveletCo/](http://cran.r-project.org/src/contrib/Archive/WaveletCo/), archived April 2013; accessed July 26, 2013.

Torrence C., and Compo G.P., 1998. A practical guide to wavelet analysis. Bulletin of the American Meteorological Society 79 (1), 61–78.

#### See Also

```
analyze.wavelet, wt.image, wt.sel.phases, wt.phase.image, reconstruct
```
#### Examples

```
## Not run:
## The following example is adopted from Liu et al, 2007:
series.length = 6*128*24x1 = periodic.series(start.period = 1*24, length = series.length)x2 = periodic.series(start.period = 8*24, length = series.length)x3 = periodic.series(start.period = 32*24, length = series.length)
x4 = periodic.series(start.period = 128*24, length = series.length)x = x1 + x2 + x3 + x4plot(ts(x, start=0, frequency=24), type="l",
        xlab="time (days)", ylab="hourly data",
        main="a series of hourly data with periods of 1, 8, 32, and 128 days")
my.data = data.frame(x=x)my.w = analyze.wavelet(my.data, "x", loess.span=0, dt=1/24, dj=1/20,
                       lowerPeriod=1/4, make.pval=T, n.sim=10)
## Plot of wavelet power spectrum (with equidistant color breakpoints):
wt.image(my.w, color.key="i",
         legend.params=list(lab="wavelet power levels (equidistant levels)"))
## Plot of average wavelet power:
wt.avg(my.w, siglvl=0.05, sigcol="red")
## End(Not run)
```
<span id="page-40-1"></span>wt.image *Image plot of the wavelet power spectrum of a single time series*

#### Description

This function plots the wavelet power spectrum of a single time series, which is provided by an object of class analyze.wavelet, or alternatively of class analyze.coherency. (In the latter case, the series number or name can be specified.) The vertical axis shows the Fourier periods. The horizontal axis shows time step counts, but can be easily transformed into a calendar axis if dates

are provided in either rownames or as a variable named date in the data frame at hand. Both axes can be relabeled.

The color levels can be defined according to quantiles of power or according to equidistant breakpoints (covering the interval from 0 to maximum power), with the number of levels as a further parameter. In addition, there is an option to adopt an individual color palette.

Further plot design options concern: plot of the cone of influence, plot of wavelet power contour lines at a specified level of significance, plot of power ridges.

Finally, there is an option to insert and format a color legend (a right-hand vertical color bar) and to set the plot title. For further processing of the plot, graphical parameters of plot regions are provided as output.

The name and parts of the layout were inspired by a similar function developed by Huidong Tian and Bernard Cazelles (archived R package WaveletCo).

#### Usage

```
wt.image(WT, my.series = 1,
     plot.coi = T,
     plot.contour = T, siglvl = 0.1, col.contour = "white",
     plot.ridge = T, lvl = 0, col.ridge = "black",
     color.key = "quantile",
     n.levels = 100, color.palette = "rainbow(n.levels, start=0, end=.7)",
     useRaster = T, max.contour.segments = 250000,
     plot.legend = T,
     legend.params = list(width = 1.2, shrink = 0.9, mar = 5.1,
                          n.ticks = 6, label.digits = 1, label.format = "f",
                          lab = NULL, labu. line = 2.5),
     label.time.axis = T, show.date = F, date.format = NULL, timelab = NULL,
     label.periodaxis = T, periodlab = NULL,
     main = NULL,1wd = 2,
     graphics.reset = T,
     verbose = F)
```
#### Arguments

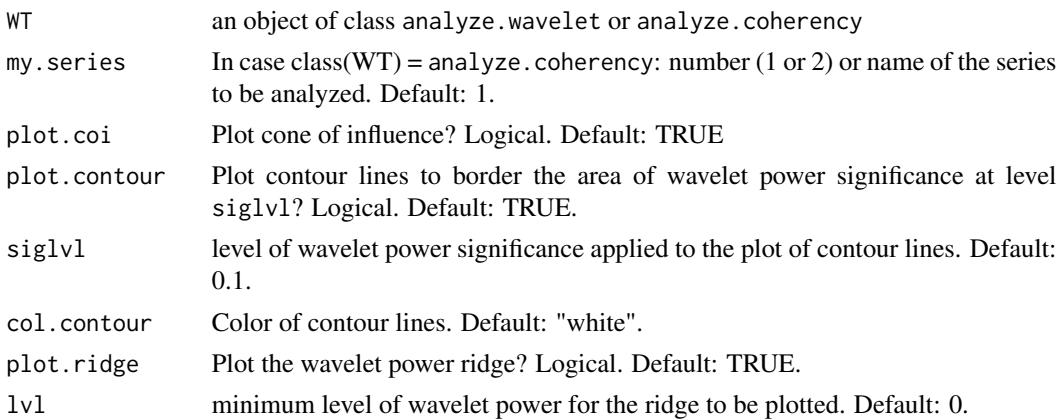

#### wt.image 43

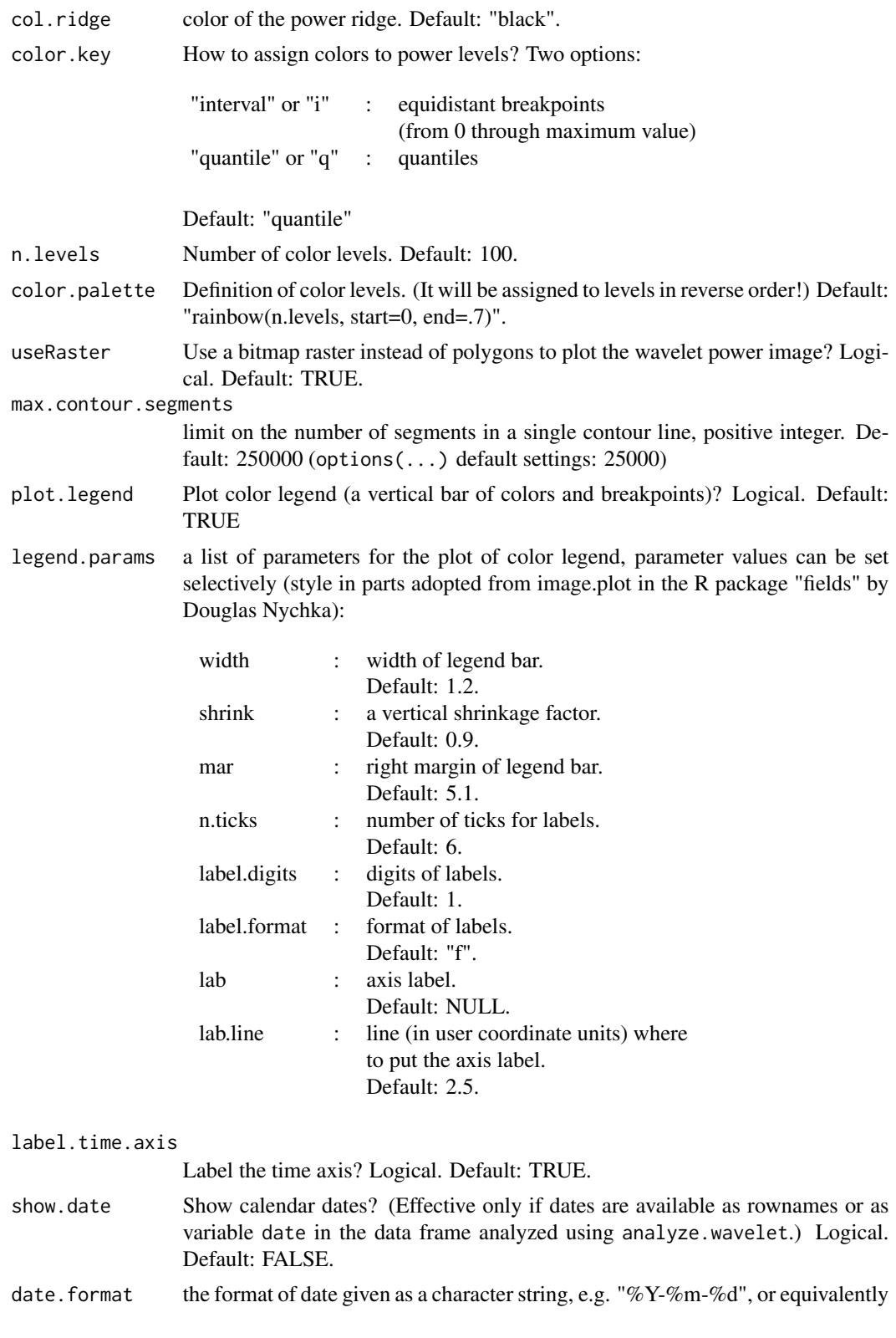

<span id="page-43-0"></span>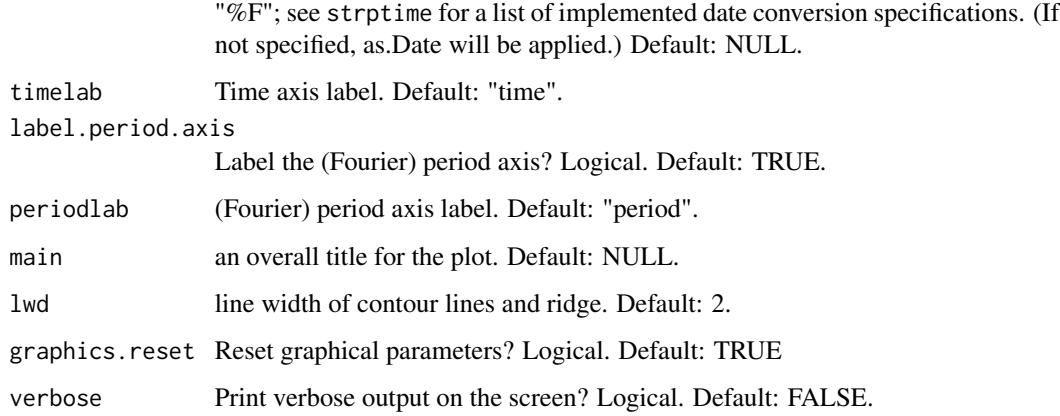

## Value

A list of class graphical parameters with the following elements:

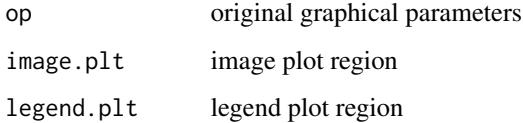

## Author(s)

Angi Roesch and Harald Schmidbauer; credits are also due to Huidong Tian and Bernard Cazelles

#### References

Aguiar-Conraria L., and Soares M.J., 2011. The Continuous Wavelet Transform: A Primer. NIPE Working Paper Series 16/2011.

Carmona R., Hwang W.-L., and Torresani B., 1998. Practical Time Frequency Analysis. Gabor and Wavelet Transforms with an Implementation in S. Academic Press, San Diego.

Cazelles B., Chavez M., Berteaux, D., Menard F., Vik J.O., Jenouvrier S., and Stenseth N.C., 2008. Wavelet analysis of ecological time series. Oecologia 156, 287–304.

Liu Y., Liang X.S., and Weisberg R.H., 2007. Rectification of the Bias in the Wavelet Power Spectrum. Journal of Atmospheric and Oceanic Technology 24, 2093–2102.

Tian, H., and Cazelles, B., 2012. WaveletCo. Available at [http://cran.r-project.org/src/](http://cran.r-project.org/src/contrib/Archive/WaveletCo/) [contrib/Archive/WaveletCo/](http://cran.r-project.org/src/contrib/Archive/WaveletCo/), archived April 2013; accessed July 26, 2013.

Torrence C., and Compo G.P., 1998. A practical guide to wavelet analysis. Bulletin of the American Meteorological Society 79 (1), 61–78.

## See Also

[analyze.wavelet](#page-8-1), [wt.avg](#page-38-1), [wt.sel.phases](#page-48-1), [wt.phase.image](#page-45-1), [reconstruct](#page-15-1)

#### wt.image 45

#### Examples

```
## Not run:
## The following example is adopted from Liu et al, 2007:
series.length = 6*128*24x1 = periodic.series(start.period = 1*24, length = series.length)x2 = periodic.series(start.period = 8*24, length = series.length)x3 = periodic.series(start.period = 32 \times 24, length = series.length)
x4 = periodic.series(start.period = 128x24, length = series.length)
x = x1 + x2 + x3 + x4plot(ts(x, start=0, frequency=24), type="l",
xlab="time (days)", ylab="hourly data",
 main="a series of hourly data with periods of 1, 8, 32, and 128 days")
my.date = seq(as.POSIXct("2014-10-14 00:00:00","%F %T"), by="hour",
               length.out=series.length)
my.data = data.frame(date=my.date, x=x)
my.w = analyze.wavelet(my.data, "x",
                       loess.span=0,
                       dt=1/24, dj=1/20,
                       lowerPeriod=1/4,
                       make.pval=T, n.sim=10)
## Plot of wavelet power spectrum with breakpoints referring to quantiles:
wt.image(my.w,
   legend.params=list(lab="wavelet power levels (quantiles)", lab.line=3.5,
                      label.digits=2))
## The same plot, but with equidistant color breakpoints:
wt.image(my.w, color.key="i",
         legend.params=list(lab="wavelet power levels (equidistant levels)"))
## The plot with calendar axis:
wt.image(my.w, color.key="i",
         legend.params=list(lab="wavelet power levels (equidistant levels)"),
         show.date=T, date.format="%F %T", timelab="")
## The same plot, but now with individualized calendar axis:
my.plot = wt.image(my.w, color.key="i",
                   legend.params=list(lab="wavelet power levels (equidistant levels)"),
                   label.time.axis=F)
## recover plot region:
par(new=T, plt=my.plot$image.plt)
## empty plot
plot(my.date, rep(1,series.length), type="n",
     xaxs = "i", yaxs="i", xaxt="n", yaxt="n",
     xlab="", ylab="")
## individualized calendar axis:
axis.POSIXct(1, at=
 seq(as.POSIXct("2014-11-01 00:00:00", "%F %T"), my.date[length(my.date)], by="month"),
```

```
format="%b %Y", las=2)
## return to default plot region:
par(my.plot$op)
## A plot with different colors:
wt.image(my.w,
  legend.params=list(lab="wavelet power levels (quantiles)", lab.line=3.5,
                      label.digits=2),
   color.palette="gray((1:n.levels)/n.levels)", col.ridge="yellow")
```
## End(Not run)

<span id="page-45-1"></span>wt.phase.image *Image plot of the phases of periodic components for a single time series*

#### Description

This function plots the wavelet phase image for a time series, which is provided by an object of class analyze.wavelet, or alternatively of class analyze.coherency. (In the latter case, the series number or name can be specified.) The vertical axis shows the Fourier periods. The horizontal axis shows time step counts, but can be easily transformed into a calendar axis if dates are provided in either rownames or as a variable named date in the data frame at hand. Both axes can be relabeled.

The color levels are defined according to equidistant breakpoints (covering the interval from -pi to +pi), with the number of levels as a further parameter. In addition, there is an option to adopt an individual color palette.

If the default palette is retained, colors indicate the following. Green: Phases close to zero. Red: phases close to +pi. Blue: phases close to -pi.

Further plot design options concern: plot of the cone of influence, plot of contour lines to border areas of significance with respect to cross-wavelet power or wavelet coherency at a given significance level, plot of power ridges.

Finally, there is an option to insert and format a color legend (a right-hand vertical color bar) and to set the plot title. For further processing of the plot, graphical parameters of plot regions are provided as output.

#### Usage

```
wt.phase.image(WT, my.series = 1,
       plot.coi = T, plot.contour = T, siglvl = 0.1, col.contour = "white",
       plot.ridge = T, col.ridge = "black",
       n. levels = 100, color.palette = "rainbow(n.levels, start=0, end=.7)",
       useRaster = T, max.contour.segments = 250000,
       plot.legend = T,
       legend.params = list(width=1.2, shrink=0.9, mar=5.1,
                            n.ticks=6, label.digits=2, label.format="f",
                            lab=NULL, lab.line=2.5),
```
<span id="page-45-0"></span>

```
label.time.axis = T, show.date = F, date.format = NULL, timelab = NULL,
label.period.axis = T, periodlab = NULL,
main = NULL,graphics.reset = T,
verbose = F)
```
## Arguments

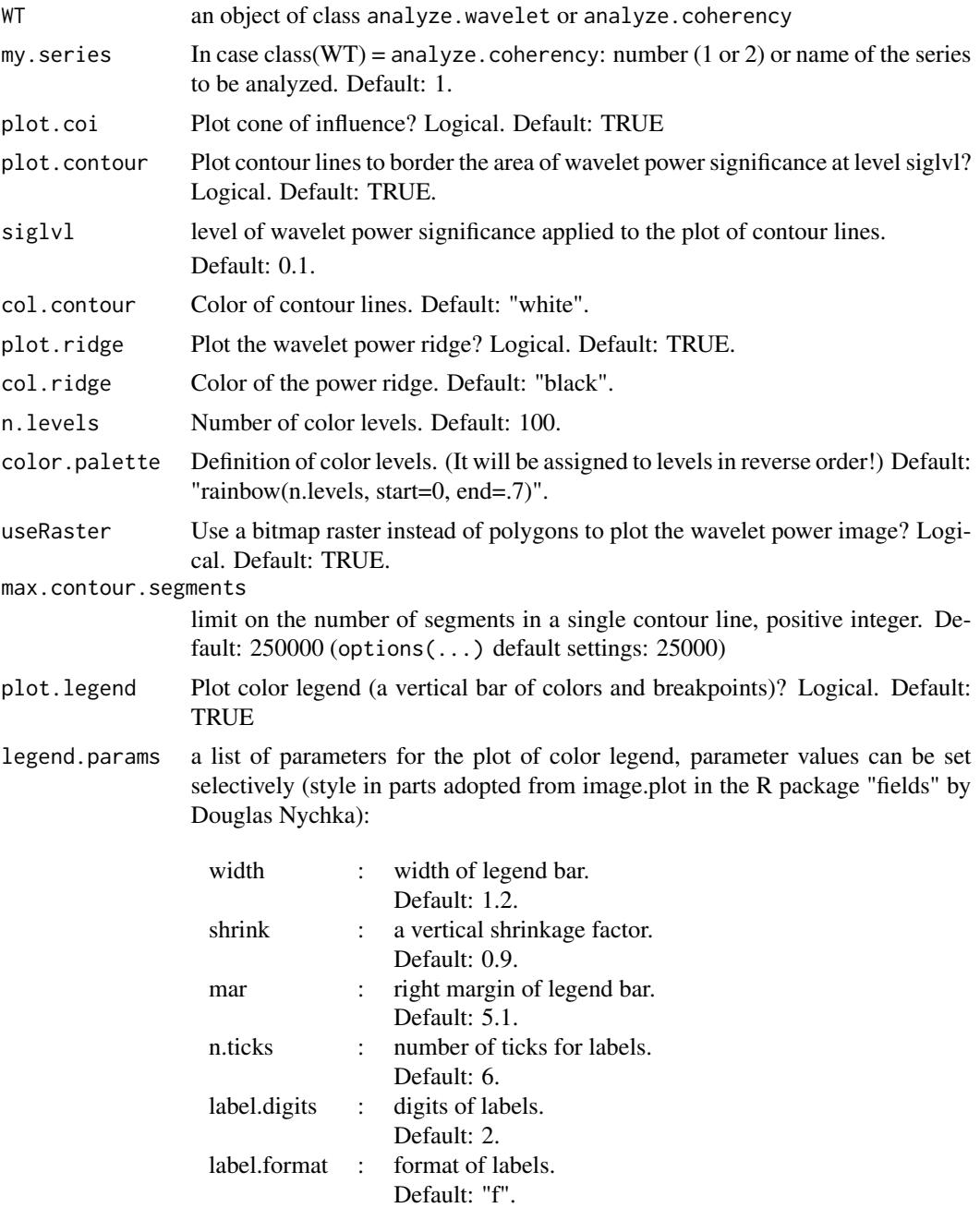

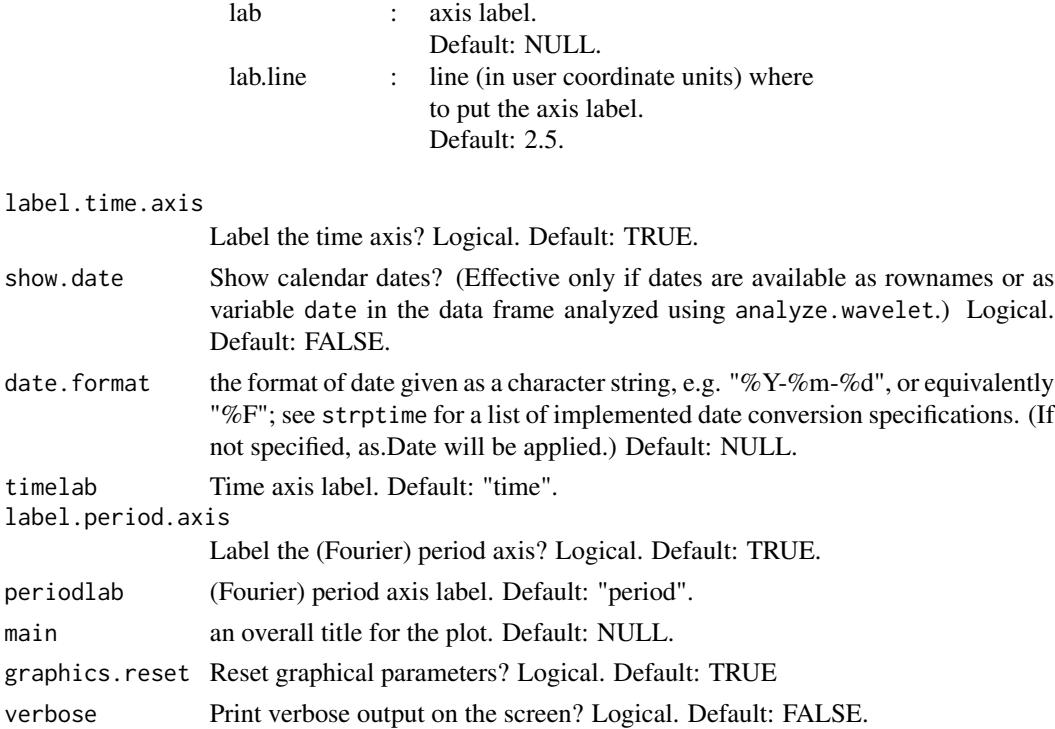

#### Value

A list of class graphical parameters with the following elements:

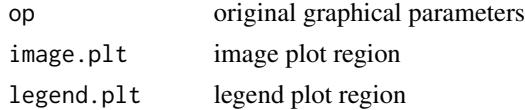

## Author(s)

Angi Roesch and Harald Schmidbauer

## References

Aguiar-Conraria L., and Soares M.J., 2011. The Continuous Wavelet Transform: A Primer. NIPE Working Paper Series 16/2011.

Carmona R., Hwang W.-L., and Torresani B., 1998. Practical Time Frequency Analysis. Gabor and Wavelet Transforms with an Implementation in S. Academic Press, San Diego.

Cazelles B., Chavez M., Berteaux, D., Menard F., Vik J.O., Jenouvrier S., and Stenseth N.C., 2008. Wavelet analysis of ecological time series. Oecologia 156, 287–304.

Liu Y., Liang X.S., and Weisberg R.H., 2007. Rectification of the Bias in the Wavelet Power Spectrum. Journal of Atmospheric and Oceanic Technology 24, 2093–2102.

Torrence C., and Compo G.P., 1998. A practical guide to wavelet analysis. Bulletin of the American Meteorological Society 79 (1), 61–78.

## <span id="page-48-0"></span>wt.sel.phases 49

#### See Also

[analyze.wavelet](#page-8-1), [wt.image](#page-40-1), [wt.avg](#page-38-1), [wt.sel.phases](#page-48-1), [reconstruct](#page-15-1)

#### Examples

```
## Not run:
## The following example is adopted from Liu et al, 2007:
series.length = 6*128*24x1 = periodic.series(start.period = 1*24, length = series.length)x2 = periodic.series(start.period = 8*24, length = series.length)x3 = periodic.series(start.period = <math>32*24</math>, length = series.length)x4 = periodic.series(start.period = 128*24, length = series.length)
x = x1 + x2 + x3 + x4plot(ts(x, start=0, frequency=24), type="l",
  xlab="time (days)", ylab="hourly data",
  main="a series of hourly data with periods of 1, 8, 32, and 128 days")
my.data = data.frame(x=x)my.w = analyze.wavelet(my.data, "x",
                       loess.span=0,
                       dt=1/24, dj=1/20,
                       lowerPeriod=1/4,
                       make.pval=T, n.sim=10)
## Plot of wavelet power spectrum with equidistant color breakpoints:
wt.image(my.w, color.key="i",
   legend.params=list(lab="wavelet power levels (equidistant levels)"))
## Image of phases:
wt.phase.image(my.w, timelab="time (days)", main = "image of phases")
## End(Not run)
```
<span id="page-48-1"></span>wt.sel.phases *Plot phases for selected periodic components of a single time series*

#### Description

This function plots the phases for selected periodic components of a time series, which are provided by an object of class analyze.wavelet.

Periodic components can be selected by specification of a single Fourier period or of a period band. In the latter case, and in the default case (no specification at all), there is an option to average the phases across periods. Other options: restriction to the cone of influence, restriction to an area of significance (with respect to wavelet power).

(The time axis can be altered to give dates, see e.g. wt.image.)

```
wt.sel.phases(WT, sel.period = NULL, sel.lower = NULL, sel.upper = NULL,
     only.coi = F,
     only.sig = T, siglvl=0.05,
      show.avg.phase = F, phase.avg.col = "black",
     label.time.axis = T, show.date = F, date.format = NULL, timelab = NULL,
     label.phase.axis = T, phaselab = NULL, main = NULL, sub = NULL, verbose = F)
```
## Arguments

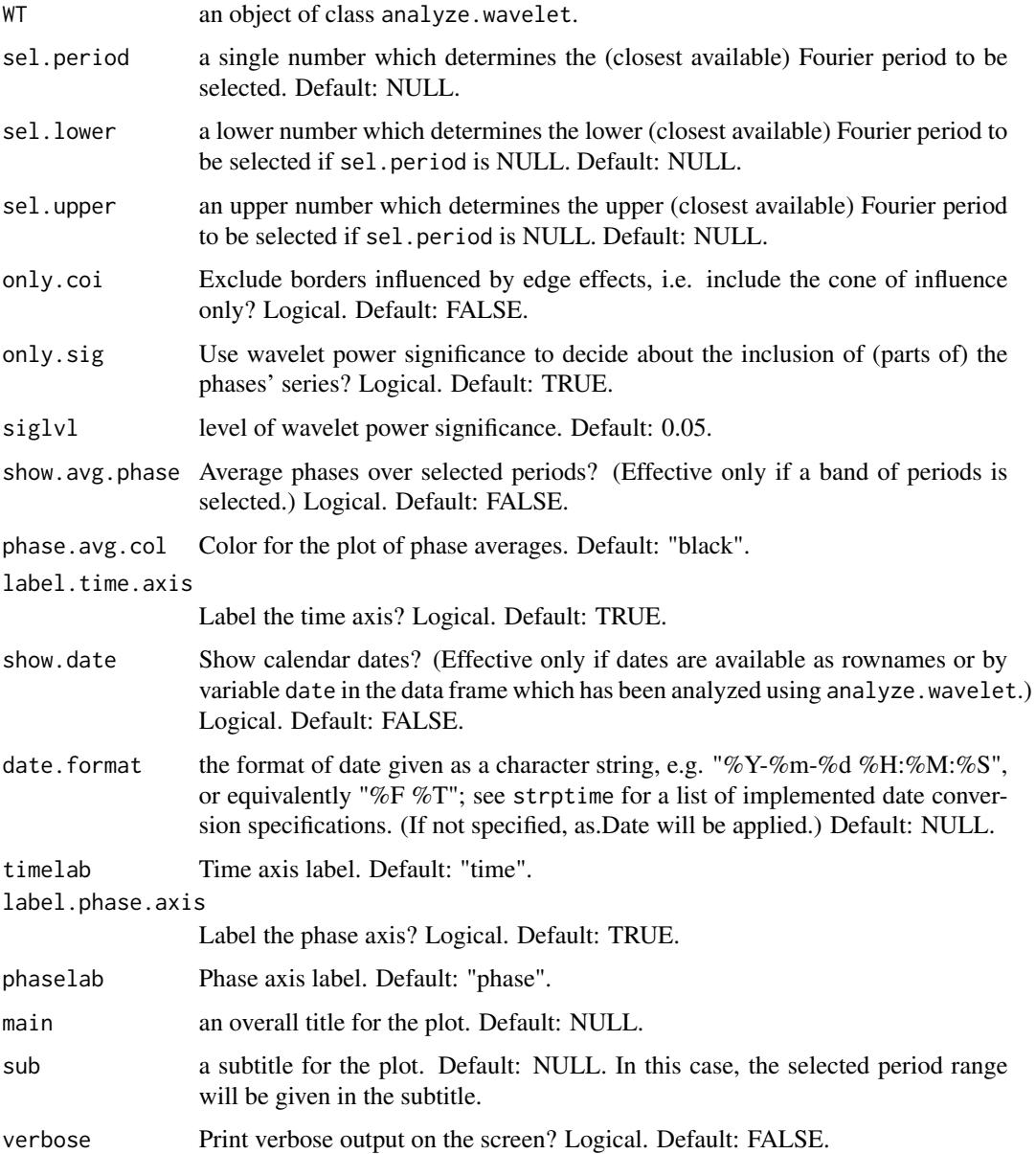

#### <span id="page-50-0"></span>wt.sel.phases 51

### Value

A list of class "sel.phases" with the following elements:

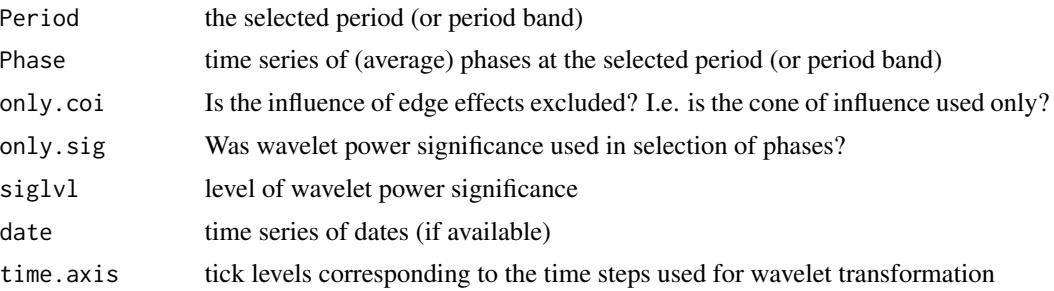

#### Author(s)

Angi Roesch and Harald Schmidbauer

## References

Aguiar-Conraria L., and Soares M.J., 2011. The Continuous Wavelet Transform: A Primer. NIPE Working Paper Series 16/2011.

Carmona R., Hwang W.-L., and Torresani B., 1998. Practical Time Frequency Analysis. Gabor and Wavelet Transforms with an Implementation in S. Academic Press, San Diego.

Cazelles B., Chavez M., Berteaux, D., Menard F., Vik J.O., Jenouvrier S., and Stenseth N.C., 2008. Wavelet analysis of ecological time series. Oecologia 156, 287–304.

Liu Y., Liang X.S., and Weisberg R.H., 2007. Rectification of the Bias in the Wavelet Power Spectrum. Journal of Atmospheric and Oceanic Technology 24, 2093–2102.

Torrence C., and Compo G.P., 1998. A practical guide to wavelet analysis. Bulletin of the American Meteorological Society 79 (1), 61–78.

#### See Also

[analyze.wavelet](#page-8-1), [wt.image](#page-40-1), [wt.avg](#page-38-1), [wt.phase.image](#page-45-1), [reconstruct](#page-15-1)

#### Examples

```
## Not run:
## The following example is adopted from Liu et al, 2007:
```

```
series.length = 6*128*24x1 = periodic.series(start.period = 1*24, length = series.length)x2 = periodic.series(start.period = 8*24, length = series.length)x3 = periodic.series(start.period = 32*24, length = series.length)
x4 = periodic.series(start.period = 128*24, length = series.length)
x = x1 + x2 + x3 + x4plot(ts(x, start=0, frequency=24), type="l",
xlab="time (days)",
```
ylab="hourly data", main="a series of hourly data with periods of 1, 8, 32, and 128 days")

```
my.date = seq(as.POSIXct("2014-10-14 00:00:00","%F %T"), by="hour",
              length.out=series.length)
my.data = data.frame(date=my.date, x=x)
my.w = analyze.wavelet(my.data, "x", loess.span=0, dt=1/24, dj=1/20,
                       lowerPeriod=1/4, make.pval=T, n.sim=10)
## Plot of wavelet power spectrum (with equidistant color breakpoints):
wt.image(my.w, color.key="i", timelab="time (days)",
   legend.params=list(lab="wavelet power levels (equidistant levels)"))
## Select period 16 and plot corresponding phases across time:
wt.sel.phases(my.w, timelab="time (days)", sel.period=8)
## The same plot, but with calendar axis:
wt.sel.phases(my.w, timelab="", sel.period=8,
              show.date=T, date.format="%F %T")
## In the following, no periods are selected;
## the plot shows average phases instead of individual phases:
wt.sel.phases(my.w, timelab="time (days)", show.avg.phase=T)
```
## End(Not run)

# <span id="page-52-0"></span>Index

```
∗Topic datasets
    13
    marriages.Turkey, 14
∗Topic package
    WaveletComp-package, 2
∗Topic ts
    analyze.coherency, 3
    analyze.wavelet, 9
    periodic.series, 15
    reconstruct, 16
    SurrogateData, 20
    wc.avg, 22
    wc.image, 25
    wc.phasediff.image, 31
    wc.sel.phases, 35
    wt.avg, 39
    wt.image, 41
    wt.phase.image, 46
    wt.sel.phases, 49
analyze.coherency, 3, 21, 23, 29, 34
analyze.wavelet, 9, 15, 19, 21, 38, 41, 44,
        49, 51
AR, 21
ARIMA, 21
FourierRand, 21
13
marriages.Turkey, 14
periodic.series, 15
reconstruct, 12, 15, 16, 38, 41, 44, 49, 51
SurrogateData, 20
WaveletComp (WaveletComp-package), 2
WaveletComp-package, 2
wc.avg, 8, 22, 29, 34
wc.image, 8, 23, 24, 34
```
wc.phasediff.image, *[8](#page-7-0)*, *[23](#page-22-0)*, *[29](#page-28-0)*, [31](#page-30-0) wc.sel.phases, *[8](#page-7-0)*, *[23](#page-22-0)*, *[29](#page-28-0)*, *[34](#page-33-0)*, [35](#page-34-0) wt.avg, *[12](#page-11-0)*, *[19](#page-18-0)*, *[38](#page-37-0)*, [39,](#page-38-0) *[44](#page-43-0)*, *[49](#page-48-0)*, *[51](#page-50-0)* wt.image, *[12](#page-11-0)*, *[15](#page-14-0)*, *[19](#page-18-0)*, *[38](#page-37-0)*, *[41](#page-40-0)*, [41,](#page-40-0) *[49](#page-48-0)*, *[51](#page-50-0)* wt.phase.image, *[12](#page-11-0)*, *[19](#page-18-0)*, *[38](#page-37-0)*, *[41](#page-40-0)*, *[44](#page-43-0)*, [46,](#page-45-0) *[51](#page-50-0)* wt.sel.phases, *[12](#page-11-0)*, *[19](#page-18-0)*, *[41](#page-40-0)*, *[44](#page-43-0)*, *[49](#page-48-0)*, [49](#page-48-0)